# CT-S100 Casiotone

## ИНСТРУКЦИЯ ПО ЭКСПЛУАТАЦИИ

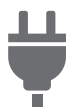

[Подготовка источника](#page-4-0)  питания

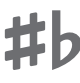

[Изменение звуковысотности](#page-10-0)  с шагом в полутон («Транспонирование»)

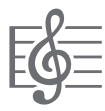

Воспроизведение [встроенной композиции](#page-12-0)

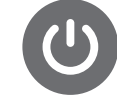

[Включение и выключение](#page-6-0)  инструмента

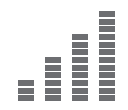

[Точная подстройка](#page-11-0)  (настройка)

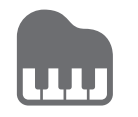

[Игра с ритмическим](#page-15-0)  сопровождением

[Подключение наушников](#page-5-0)  (продаются отдельно)

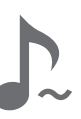

[Включение и отключение](#page-10-1)  функции задержки («Задержка»)

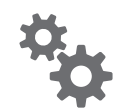

[Программирование функций](#page-21-0)

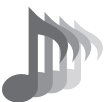

[Выбор тембра музыкального](#page-9-0)  инструмента

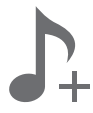

[Сохранение и загрузка](#page-11-1)  параметров настройки инструмента («Моя настройка»)

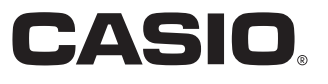

#### **Принадлежности из комплекта изделия и продаваемые отдельно**

Пользуйтесь только принадлежностями, предписанными для работы с данным синтезатором. Пользование непредписанными принадлежностями создает риск возгорания, поражения электрическим током, травмы.

#### <u> ДРИМЕЧАНИЕ</u>

• Информацию о принадлежностях к изделию, которые продаются отдельно, можно получить из каталога продукции «CASIO», имеющегося в магазине, и на сайте «CASIO», доступ к которому возможен по адресу и по QR-коду, приведенным ниже.

https://support.casio.com/global/ru/emi/manual/CT-S100/

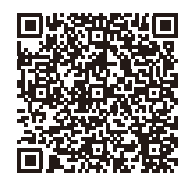

#### **О нотах**

Ноты можно загрузить в виде PDF-файла с сайта «CASIO», доступ к которому возможен по адресу и по QR-коду, приведенным ниже. Это позволит просматривать ноты на интеллектуальном приборе. Из оглавления в PDF-файле можно перейти непосредственно к нотам нужной композиции, а при необходимости их можно распечатать. https://support.casio.com/global/ru/emi/manual/CT-S100/

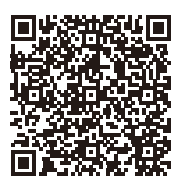

- Воспроизведение содержания данной инструкции, как частично, так и полностью, запрещается. Любое использование содержания данной инструкции, помимо личного пользования, без согласия «CASIO» запрещено законами об издательском праве.
- КОМПАНИЯ «CASIO» НИ ПРИ КАКИХ ОБСТОЯТЕЛЬСТВАХ НЕ НЕСЕТ ОТВЕТСТВЕННОСТИ НИ ЗА КАКОЙ УЩЕРБ (ВКЛЮЧАЯ, В ЧАСТНОСТИ, УБЫТКИ В СВЯЗИ С УПУЩЕННОЙ ВЫГОДОЙ, ПЕРЕРЫВОМ В ДЕЯТЕЛЬНОСТИ, ПОТЕРЕЙ ИНФОРМАЦИИ), ВОЗНИКАЮЩИЙ В РЕЗУЛЬТАТЕ ПОЛЬЗОВАНИЯ ИЛИ НЕВОЗМОЖНОСТИ ПОЛЬЗОВАНИЯ ДАННОЙ ИНСТРУКЦИЕЙ ИЛИ ИЗДЕЛИЕМ, ДАЖЕ ЕСЛИ КОМПАНИЯ «CASIO» БЫЛА УВЕДОМЛЕНА О ВОЗМОЖНОСТИ ТАКОГО УЩЕРБА.
- Содержание данной инструкции может быть изменено без предупреждения.
- Внешний вид изделия может отличаться от показанного на иллюстрациях в данной инструкции по эксплуатации.
- Упоминаемые в данной инструкции названия компаний и наименования изделий могут являться зарегистрированными торговыми знаками других компаний.

## **Содержание**

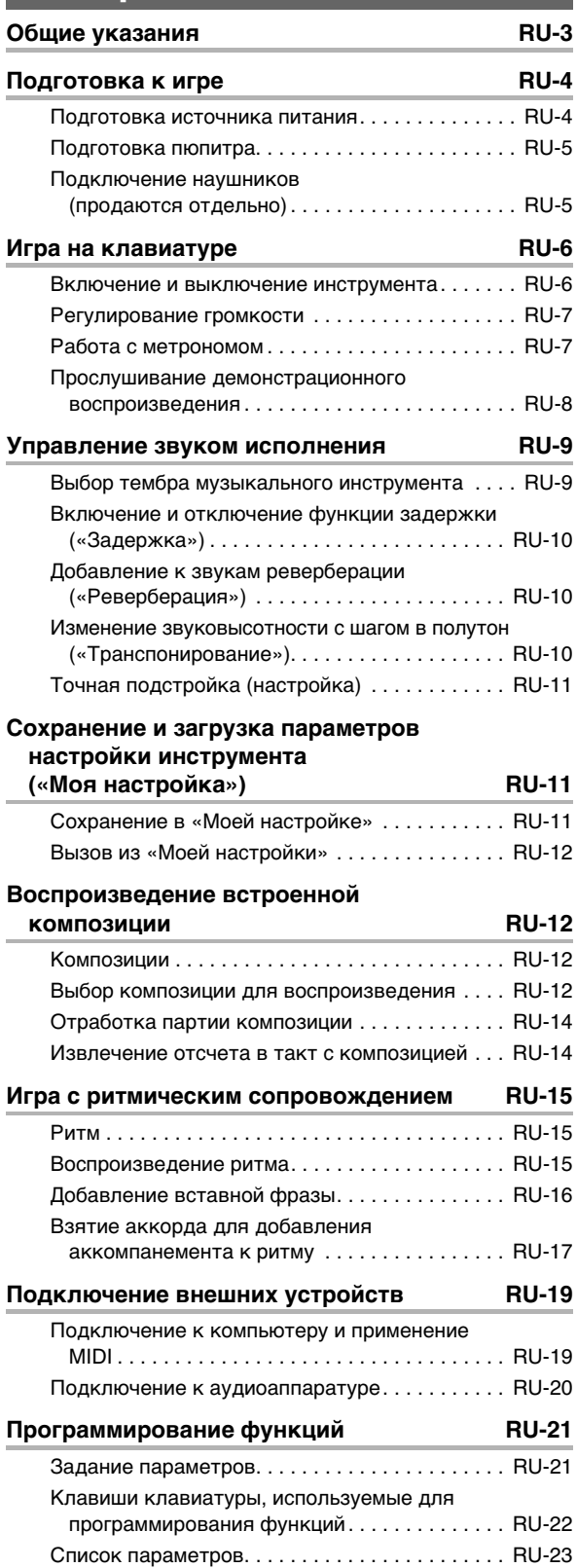

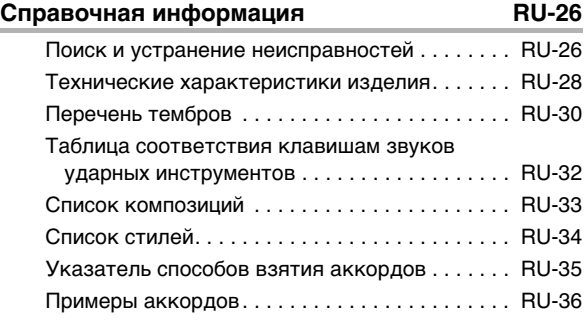

#### **[MIDI Implementation Chart](#page-38-0)**

## <span id="page-3-0"></span>**Общие указания**

#### ■ **Лицевая панель**

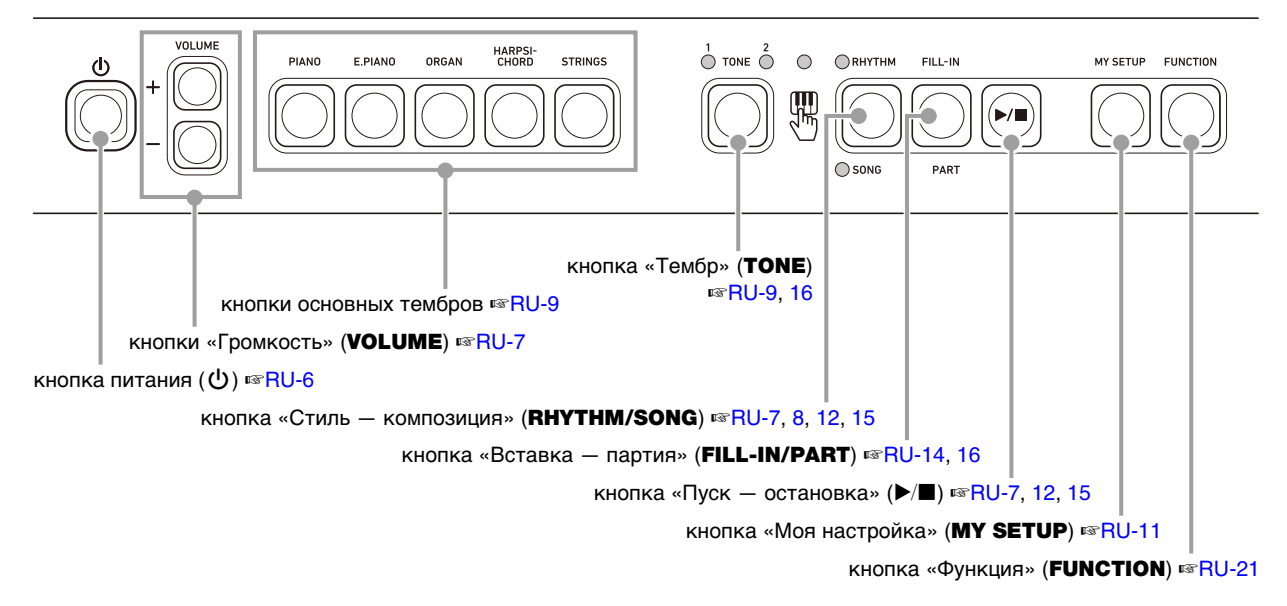

■ **Тыльная сторона**

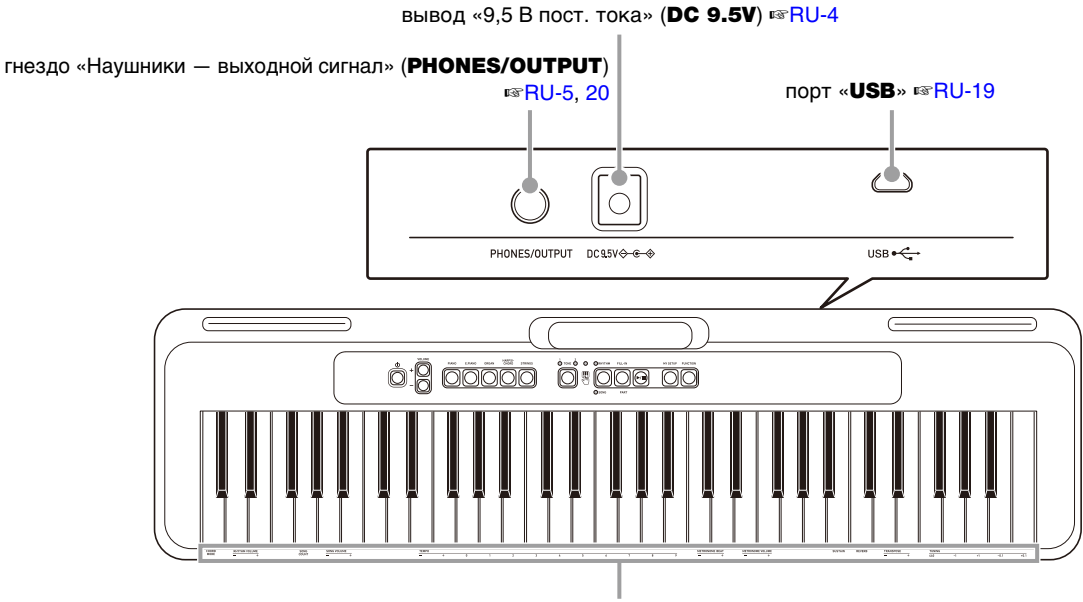

Список функциональных параметров ☞[RU-21](#page-21-1)

**• Числа справа от знака** ☞ **являются номерами страниц со справочной информацией.**

## <span id="page-4-1"></span>**Подготовка к игре**

### <span id="page-4-2"></span><span id="page-4-0"></span>**Подготовка источника питания**

При том что электропитание может обеспечиваться как через адаптер переменного тока, так и от батарей, обычно рекомендуется электропитание через адаптер переменного тока.

#### <span id="page-4-3"></span>**Электропитание через адаптер переменного тока**

Подключать синтезатор к сети только через предписанный для него адаптер переменного тока (стандарт JEITA, с унифицированной поляризованной вилкой). Подключение через адаптер переменного тока другого типа способно вызвать повреждение.

#### **Тип адаптера переменного тока — AD-E95100L (штекер стандарта JEITA)**

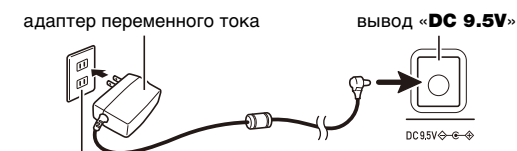

бытовая сетевая розетка

## **(V) BHUMAHUE!**

- **Перед подсоединением и отсоединением адаптера переменного тока синтезатор обязательно выключать.**
- **После очень длительной работы адаптер переменного тока нагревается. Это нормальное явление, не свидетельствующее о неисправности.**
- **Для предотвращения разрыва провода не допускать, чтобы на сетевой шнур воздействовала какая-либо механическая нагрузка.**

**Не скручивать Не натягивать Не наматывать**

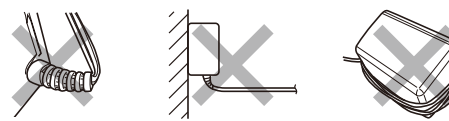

**• Не вставлять в вывод «DC 9.5V» металлические предметы, карандаши, любые иные предметы. Это может привести к несчастному случаю.**

### **Электропитание от батарей**

### **(V) BHUMAHUE!**

- **Перед установкой батарей инструмент обязательно выключать.**
- **Для электропитания использовать щелочные батареи типоразмера AA или никельметаллогидридные аккумуляторы типоразмера AA из числа имеющихся в продаже.**
- **Слабое питание от батарей способно вызывать нарушения в работе. В таких случаях батареи требуется заменить на новые. В случае питания от аккумуляторов зарядить их.**

#### ■ **Батареи**

При работе от аккумуляторов учесть нижеизложенные меры предосторожности.

- Вставлять аккумуляторы «eneloop» типоразмера AA «Panasonic Group». Аккумуляторы других типов не вставлять.
- Заряжать аккумуляторы только с помощью предписанного зарядного устройства.
- Для зарядки аккумуляторов извлекать их из изделия.
- Для получения информации об эксплуатации аккумуляторов «eneloop» и предписанного для них зарядного устройства обязательно прочитать пользовательскую документацию к ним, соответствующие меры предосторожности и

эксплуатировать их только в соответствии с указаниями. Обязательно заменять батареи не реже чем раз в год независимо от наличия признаков их разрядки. Особенно подвержены износу оставленные в изделии разрядившиеся аккумуляторы («eneloop»). Извлекать аккумуляторные батареи из изделия как можно скорее после их разрядки.

#### **1. На тыльной панели синтезатора открыть крышку батарейного отсека.**

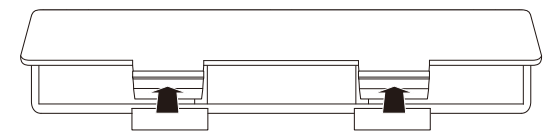

#### **2. В батарейный отсек вставить 6 батарей типоразмера AA.**

Вставлять батареи с соблюдением правильной ориентации положительного (+) и отрицательного (–) полюсов.

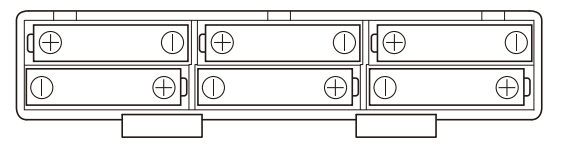

#### **3. Крышку батарейного отсека вставить язычками в пазы и закрыть.**

• Чтобы указать тип вставленных батарей, выставить параметр приведенный ниже.

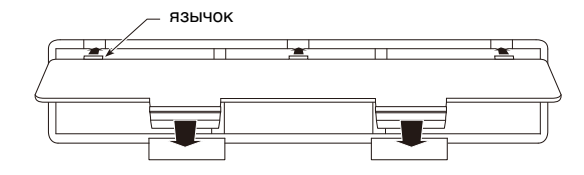

#### ■ **Выставление параметра «Тип батарей»**

- **1. Нажать на кнопку «**FUNCTION**» и, не отпуская ее, на клавишу клавиатуры C**{**2.**
	- При каждом нажатии на клавишу клавиатуры C#2 звучит сигнал, свидетельствующий о том, какой вариант (щелочные или никель-металлогидридные) выбран.

Один сигнал — щелочные батареи Два сигнала — никель-металлогидридные аккумуляторы

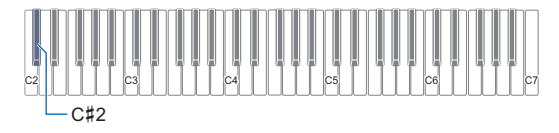

- При нажатой кнопке «FUNCTION» горит СДИ ввода с клавиатуры.
- **2. Для выхода из режима настройки кнопку «**FUNCTION**» отпустить.**

#### ■ **Индикация разрядки батарей**

Мигание СДИ «TONE» указывает на слабое питание от батарей. В этом случае батареи требуется заменить на новые.

### (V) BHUMAHUE!

**• При продолжении работы на слабых батареях возможно внезапное выключение инструмента. Это может стать причиной повреждения сохраненных данных, их утраты.**

### <span id="page-5-1"></span>**Подготовка пюпитра в гнезде.**

Пюпитр вставляется в рукоятку синтезатора.

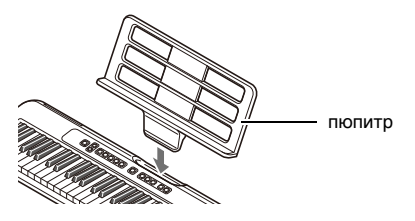

### <span id="page-5-2"></span><span id="page-5-0"></span>**Подключение наушников (продаются отдельно)**

При подключенных наушниках звук на встроенные динамики не подается, что позволяет заниматься на инструменте и ночью, никому не мешая.

• Перед подключением наушников обязательно убавить громкость у синтезатора.

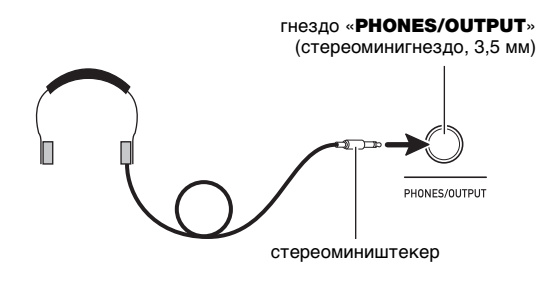

### **ПРИМЕЧАНИЕ**

- Наушники в комплект синтезатора не входят.
- Подключаются наушники, продаваемые отдельно, или из числа имеющихся в продаже.

### **(V) BHUMAHUE!**

- **Не слушать звук в наушниках на очень высокой громкости длительное время. Это создает риск повреждения слуха.**
- **Если штекер наушников не соответствует гнезду «**PHONES/OUTPUT**», подключать их через переходник из числа имеющихся в продаже.**
- **Если наушники требуют подключения через переходник, при их отсоединении не оставлять его**

## <span id="page-6-1"></span>**Игра на клавиатуре**

### <span id="page-6-2"></span><span id="page-6-0"></span>**Включение и выключение инструмента**

### **1.** Нажать на кнопку питания  $\psi$ .

Инструмент включается.

• Для выключения инструмента нажать на кнопку питания  $\bigcirc$  и не отпускать ее, пока СДИ не погаснет.

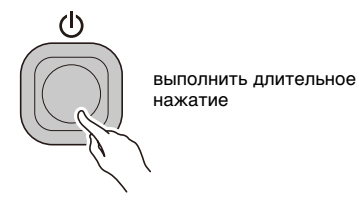

## **2. Начать играть.**

## **(V) BHUMAHUE!**

- **Выключение инструмента обычно приводит к восстановлению исходных значений по умолчанию у номеров тембра и стиля, а также у остальных параметров настройки. Вместе с тем значения параметров, перечисленных ниже, запоминаются.**
	- − **Выходной MIDI-канал**
	- − **Октавный сдвиг в выходящем MIDI-сообщении**
	- − **Скорость атаки в выходящем MIDI-сообщении**
	- − **Громкость после запуска**
	- − **«Моя настройка» после запуска**
	- − **Автовыключение**
	- − **Тип батарей**

### <span id="page-6-3"></span>**Автовыключение**

При включенной функции автовыключения примерно через 30 минут бездействия синтезатор автоматически выключается.

#### **АПРИМЕЧАНИЕ**

• Во время воспроизведения композиции автовыключение отключено.

#### ■ **Отключение функции автовыключения**

Функцию автовыключения можно отключить во избежание автоматического выключения инструмента во время концерта и т. д.

**1. Нажать на кнопку «**FUNCTION**» и, не отпуская ее, на клавишу клавиатуры B**}**4.**

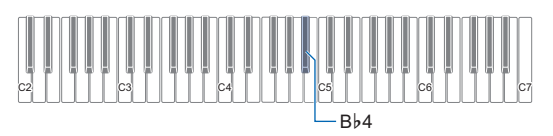

- При каждом нажатии на клавишу клавиатуры B}4 звучит сигнал, свидетельствующий о том, какой вариант (вкл. или откл.) выбран. Высокий сигнал — включено. Низкий сигнал — отключено.
- При нажатой кнопке «FUNCTION» горит СДИ ввода с клавиатуры.
- **2. После отключения функции автовыключения кнопку «**FUNCTION**» отпустить.**

### <span id="page-7-0"></span>**Регулирование громкости**

**1. Отрегулировать громкость с помощью кнопок «**VOLUME**»** + **и** –**.**

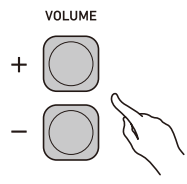

- Величина задается в пределах от 0 до 10.
- Длительное нажатие на любую из кнопок обеспечивает пролистывание значений параметра.

#### **Задание громкости, устанавливающейся после включения**

Синтезатор позволяет в нижеописанном порядке задать громкость, которая будет устанавливаться после его включения.

**1. Нажав на кнопку «**FUNCTION**» и не отпуская ее, нажатием на клавишу клавиатуры C**{**4 или E**}**4 отрегулировать громкость.**

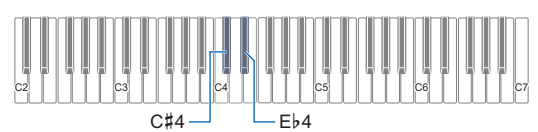

- Значение громкости может быть изменено в интервале 1—10.
- Нажатие на клавишу С#4 приводит к снижению громкости, на клавишу E}4 — к повышению.
- Для восстановления начального значения по умолчанию нажать на клавиши C{4 и E}4 одновременно.
- При нажатой кнопке «FUNCTION» горит СДИ ввода с клавиатуры.

**2. Для выхода из режима настройки кнопку «**FUNCTION**» отпустить.**

### <span id="page-7-1"></span>**Работа с метрономом**

Метроном задает ровный ритм и помогает придерживаться определенного темпа в процессе игры и занятий. Можно также выставить темп, подходящий для занятий.

#### <span id="page-7-2"></span>**Включение, остановка**

- **1. Несколько раз нажать на кнопку «**RHYTHM/ SONG**», пока не погаснет СДИ.**
- $\mathbf{Z}$ . Нажать на кнопку  $\blacktriangleright$ /**.** Метроном включается.
- **3. Для остановки метронома еще раз нажать на кнопку ▶ ■.**

#### **Изменение темпа метронома**

Изменение темпа метронома выполняется в порядке, описанном ниже.

- **1. Включить метроном.**
- **2. Нажав на кнопку «**FUNCTION**» и не отпуская ее, с помощью клавиш клавиатуры «TEMPO» задать значение темпа.**

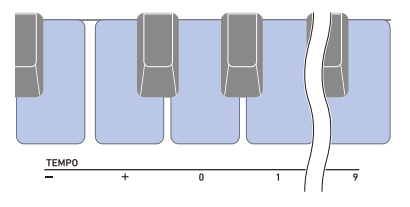

- Значение темпа задается в интервале 20—255.
- При каждом нажатии на клавишу или + темп увеличивается или уменьшается на 1. Длительное нажатие на любую из кнопок обеспечивает пролистывание значений параметра.
- Можно также ввести конкретное значение темпа с помощью клавиш ввода значений «TEMPO» (0—9).
- При задании значения темпа вводить три цифры. Пример: для выставления темпа 20 ввести  $0 \rightarrow 2 \rightarrow 0$ .
- Для восстановления начального значения по умолчанию нажать на клавиши – и + одновременно.
- При нажатой кнопке «FUNCTION» горит СДИ ввода с клавиатуры.
- **3. Для выхода из режима настройки кнопку «**FUNCTION**» отпустить.**

#### **Задание звука метронома и числа долей в такте**

Нижеописанный порядок действий позволяет запрограммировать метроном так, чтобы первая доля каждого такта отмечалась звонком, а остальные щелчком.

• Имеются варианты: откл., а также значения от 1 до 16 долей.

### **1. Включить метроном.**

**2. Нажав на кнопку «**FUNCTION**» и не отпуская ее, с помощью клавиш клавиатуры «METRONOME BEAT» – и + изменить число долей.**

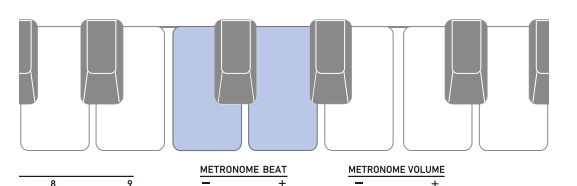

- При выборе варианта «Откл.» (0) звонок отключается. Данный вариант используется, чтобы заниматься, не обращая внимания на первую долю такта.
- Для восстановления начального значения по умолчанию нажать на клавиши – и + одновременно.
- При нажатой кнопке «**FUNCTION**» горит СДИ ввода с клавиатуры.
- **3. Для выхода из режима настройки кнопку «**FUNCTION**» отпустить.**

#### <span id="page-8-2"></span>**Изменение громкости метронома**

- **1. Включить метроном.**
- **2. Нажав на кнопку «**FUNCTION**» и не отпуская ее, с помощью клавиш клавиатуры «METRONOME VOLUME» – и + изменить громкость.**

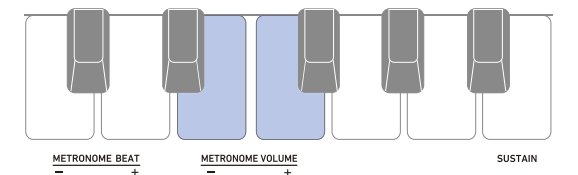

- Возможно задание значения громкости от 0 до 10.
- Для восстановления начального значения по умолчанию нажать на клавиши – и + одновременно.
- При нажатой кнопке «FUNCTION» горит СДИ ввода с клавиатуры.
- **3. Для выхода из режима настройки кнопку «**FUNCTION**» отпустить.**

### <span id="page-8-0"></span>**Прослушивание демонстрационного воспроизведения**

Функция «Демонстрационное воспроизведение» позволяет воспроизводить «встроенные» композиции одну за другой.

#### **1. Нажать на кнопку «**FUNCTION**» и, не отпуская ее, на клавишу клавиатуры B**}**6.**

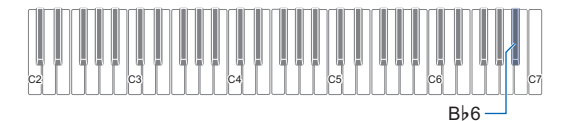

Начинается воспроизведение композиции «1».

- Загорается СДИ «SONG».
- Информацию о том, как сменить демонстрационную композицию, см. в подразделе [«Выбор](#page-8-1)  [демонстрационной композиции»](#page-8-1) (стр. [RU-8](#page-8-1)).
- При нажатой кнопке «**FUNCTION**» горит СДИ ввода с клавиатуры.

### **2. Кнопку «**FUNCTION**» отпустить.**

**3. Для выхода из режима демонстрационного воспроизведения нажать на кнопку «**FUNCTION**» и, не отпуская ее, на клавишу Вb6 еще раз либо нажать на кнопку ▶/■.** 

#### <span id="page-8-1"></span>**Выбор демонстрационной композиции**

Смена композиции в режиме демонстрационного воспроизведения выполняется в порядке, описанном ниже.

#### **1. Нажать на кнопку «**RHYTHM/SONG**» и, не отпуская ее, на одну из клавиш клавиатуры.**

Начинается демонстрационное воспроизведение выбранной композиции.

- Каждой клавише клавиатуры присвоена композиция. Список названий композиций см. в разделе «[Список композиций](#page-33-0)» (стр. [RU-33\)](#page-33-0).
- При нажатой кнопке «RHYTHM/SONG» горит СДИ ввода с клавиатуры.

### **2. Для выхода из режима настройки кнопку «**RHYTHM/SONG**» отпустить.**

## <span id="page-9-1"></span>**Управление звуком исполнения**

### <span id="page-9-2"></span><span id="page-9-0"></span>**Выбор тембра музыкального инструмента**

Данный синтезатор позволяет выбирать тембры из широкого спектра звуков музыкальных инструментов: скрипки, флейты, целого оркестра и многих других. Мгновенный доступ к основным тембрам (фортепиано, органа и т. п.) обеспечивают специальные кнопки. После смены инструмента зазвучит иначе и та же самая композиция.

### <span id="page-9-3"></span>**Как выбрать один из основных тембров**

- **1. Нажать на одну из кнопок основных тембров: «**PIANO**», «**E.PIANO**», «**ORGAN**», «**HARPSICHORD**», «**STRINGS**».**
	- Загорается СДИ «TONE 1».

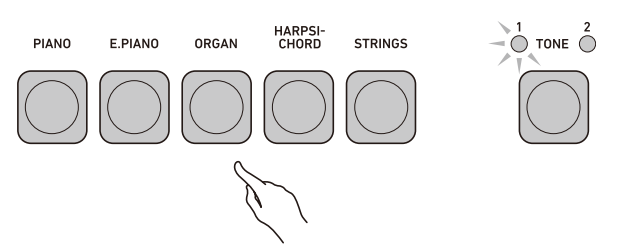

### **2. Для переключения с одного варианта тембра на другой нажать на кнопку «**TONE**».**

• При нажатии на кнопку «ТОNE» происходит переключение с тембра «TONE 1» (СДИ «TONE 1» горит, СДИ «TONE 2» не горит) на тембр «TONE 2» (СДИ «TONE 2» горит, СДИ «TONE 1» не горит) или наоборот.

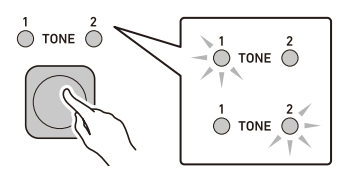

### <span id="page-9-4"></span>**Выбор тембра**

- **1. Нажатием на кнопку «**TONE**» выбрать нужную группу тембров.**
	- При нажатии на кнопку «ТОNE» происходит переключение с группы 1 (СДИ «TONE 1» горит, СДИ «TONE 2» не горит) на группу 2 (СДИ «TONE 2» горит, СДИ «TONE 1» не горит) или наоборот.

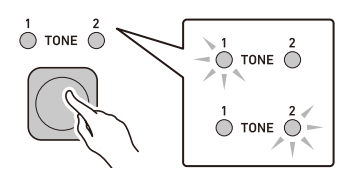

- Выбирая группу, при переходе к нижеописанному действию 2 кнопку «ТОNE» не отпускать.
- **2. Нажать на кнопку «**TONE**» и, не отпуская ее, на одну из клавиш клавиатуры.**

Звучит выбранный тембр.

- Каждой клавише клавиатуры присвоен тембр. Информацию о тембрах см. в разделе [«Перечень](#page-30-0)  [тембров](#page-30-0)» (стр. [RU-30\)](#page-30-0).
- **3. Для выхода из режима настройки кнопку «**TONE**» отпустить.**

#### **ПРИМЕЧАНИЕ**

• При выборе тембра из набора ударных инструментов клавишам присваиваются различные ударные инструменты.

#### ■ **Группы тембров**

Тембры подразделяются на две группы: группа 1 и группа 2.

После того как выбрана группа с нужным тембром, с помощью клавиш клавиатуры выбирается нужный тембр.

### <span id="page-10-2"></span><span id="page-10-1"></span>**Включение и отключение функции задержки («Задержка»)**

При включенной функции задержки удлиняется звучание звуков после отпускания клавиш.

**1. Нажать на кнопку «**FUNCTION**» и, не отпуская ее, на клавишу клавиатуры «SUSTAIN».**

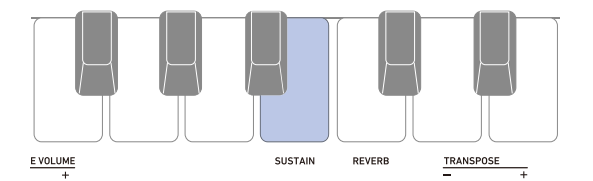

Функция задержки включается.

- При каждом нажатии на клавишу клавиатуры «SUSTAIN» звучит сигнал, свидетельствующий о том, какой вариант (вкл. или откл.) выбран. Высокий сигнал — включено. Низкий сигнал — отключено.
- При нажатой кнопке «**FUNCTION**» горит СДИ ввода с клавиатуры.
- **2. Для выхода из режима настройки кнопку «**FUNCTION**» отпустить.**

### <span id="page-10-3"></span>**Добавление к звукам реверберации («Реверберация»)**

Нижеописанный порядок действий позволяет добавлять к извлекаемым звукам реверберацию.

**1. Нажав на кнопку «**FUNCTION**» и не отпуская ее, нажатием на клавишу клавиатуры «REVERB» выбрать тип реверберации.**

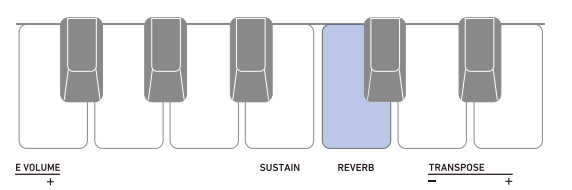

- Значение реверберации задается в интервале 1—4.
- При каждом нажатии на клавишу клавиатуры «REVERB» звучит сигнал, свидетельствующий о том, какой вариант выбран. Один низкий сигнал — отключено. Один высокий сигнал — 1 Два высоких сигнала — 2 Три высоких сигнала — 3 Четыре высоких сигнала — 4
- При нажатой кнопке «**FUNCTION**» горит СДИ ввода с клавиатуры.
- **2. Для выхода из режима настройки кнопку «**FUNCTION**» отпустить.**

### <span id="page-10-4"></span><span id="page-10-0"></span>**Изменение звуковысотности с шагом в полутон («Транспонирование»)**

Транспонирование позволяет повышать и понижать общую звуковысотность с шагом в полутон. Эта функция позволяет повышать и понижать тональность для облегчения исполнения пьесы, написанной в трудной тональности, а также подбирать тональность, больше подходящую для вокалиста, другого музыкального инструмента, и т. д.

**1. Нажав на кнопку «**FUNCTION**» и не отпуская ее, с помощью клавиш клавиатуры «TRANSPOSE» изменить заданную величину транспонирования.**

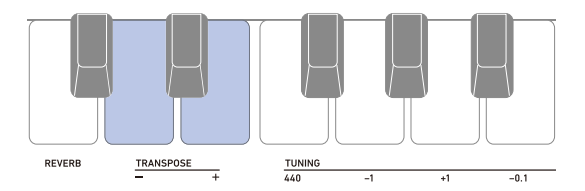

- Диапазон задания величины по одной октаве вверх (+12 полутонов) и вниз (–12 полутонов).
- Нажатие на клавишу клавиатуры приводит к понижению звуковысотности с шагом в полутон, на клавишу + — к ее повышению с шагом в полутон.
- Для восстановления начального значения по умолчанию нажать на клавиши – и + одновременно.
- При нажатой кнопке «FUNCTION» горит СДИ ввода с клавиатуры.
- **2. Для выхода из режима настройки кнопку «**FUNCTION**» отпустить.**

## <span id="page-11-2"></span><span id="page-11-1"></span><span id="page-11-0"></span>**Точная подстройка (настройка) Сохранение и загрузка**

Нижеописанный порядок действий позволяет регулировать общую звуковысотность путем изменения частоты клавиши ля первой октавы (A4) с шагом в 0,1 Гц.

**1. Нажать на кнопку «**FUNCTION**» и, не отпуская ее, с помощью клавиш клавиатуры «TUNING» отрегулировать настройку.**

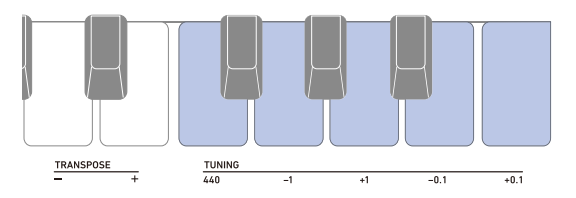

440 — частота клавиши A4 выставляется на 440,0 Гц. –1 — частота клавиши A4 понижается на 1,0 Гц.

- +1 частота клавиши A4 повышается на 1,0 Гц.
- –0,1 частота клавиши A4 понижается на 0,1 Гц.
- +0,1 частота клавиши A4 повышается на 0,1 Гц.
- Частота задается в диапазоне 415,5—465,9 Гц. • При нажатой кнопке «FUNCTION» горит СДИ ввода с клавиатуры.
- **2. Для выхода из режима настройки кнопку «**FUNCTION**» отпустить.**

## <span id="page-11-3"></span>**параметров настройки инструмента («Моя настройка»)**

«Моя настройка» позволяет сохранить набор настроек синтезатора (тембр, стиль, другие параметры). Сохраненный набор настроек может быть вызван, когда он нужен для исполнения определенной композиции и т. д.

### <span id="page-11-4"></span>**Сохранение в «Моей настройке»**

#### **1. Выполнить длительное нажатие на кнопку «**MY SETUP**».**

Звуковой сигнал завершения операции указывает на то, что набор настроек сохранен.

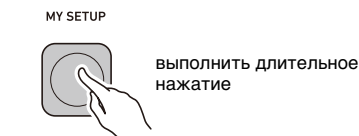

#### **Сохраняемые параметры**

«Моя настройка» позволяет сохранять параметры, перечисленные ниже.

- Используемая функция («Тембр», «Стиль»,
- «Композиция»)
- Темп
- Номер тембра
- Метр метронома
- Громкость метронома
- Задержка
- Номер стиля
- Номер композиции
- Отрабатываемая партия
- Отсчет
- Транспонирование
- Реверберация
- Педаль
- Режим взятия аккордов
- Громкость стиля
- Громкость композиции
- Настройка

### <span id="page-12-1"></span>**Вызов из «Моей настройки»**

### **1. Нажать на кнопку «**MY SETUP**».**

Звуковой сигнал ввода указывает на то, что набор настроек сохранен.

MY SETUP

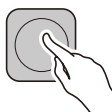

#### **Активизация загрузки «Моей настройки» при включении инструмента**

Активизация загрузки «Моей настройки» при включении инструмента, которая обеспечивает применение параметров из «Моей настройки» при каждом включении инструмента, выполняется в порядке, описанном ниже.

**1. Нажав на кнопку «**FUNCTION**» и не отпуская ее, нажатием на клавишу клавиатуры F**{**4 активировать загрузку «Моей настройки» при включении инструмента.**

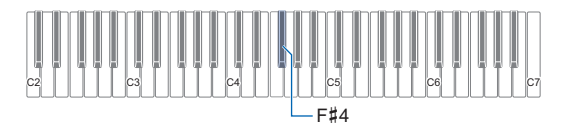

- При каждом нажатии на клавишу клавиатуры  $F_{44}^+$ звучит сигнал, свидетельствующий о том, какой вариант (вкл. или откл.) выбран. Высокий сигнал — включено. Низкий сигнал — отключено.
- При нажатой кнопке «FUNCTION» горит СДИ ввода с клавиатуры.
- **2. Для выхода из режима настройки кнопку «**FUNCTION**» отпустить.**

## <span id="page-12-2"></span><span id="page-12-0"></span>**Воспроизведение встроенной композиции**

### <span id="page-12-3"></span>**Композиции**

Применительно к данному синтезатору слово «композиция» означает «пьеса, музыкальное произведение». Встроенные композиции можно слушать ради удовольствия, а можно заниматься, играя параллельно с их воспроизведением.

### <span id="page-12-4"></span>**Выбор композиции для воспроизведения**

#### <span id="page-12-5"></span>**Включение и остановка воспроизведения композиции**

**1. Несколько раз нажать на кнопку «**RHYTHM/ SONG**», пока не загорится СДИ «SONG».**

ORHYTHM

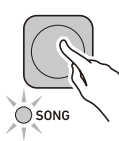

#### **2. Нажать на кнопку «**RHYTHM/SONG**» и, не отпуская ее, на одну из клавиш клавиатуры.**

Включается воспроизведение выбранной композиции.

- Каждой клавише клавиатуры присвоена композиция. Список композиций см. в разделе [«Список композиций»](#page-33-0) (стр. [RU-33](#page-33-0)).
- При нажатой кнопке «RHYTHM/SONG» горит СДИ ввода с клавиатуры.
- **3. Кнопку «**RHYTHM/SONG**» отпустить.**
- **4.** Нажатием на кнопку ▶ остановить **воспроизведение композиции.**
- **5. Для возобновления воспроизведения звучавшей до этого композиции нажать на**  кнопку  $\blacktriangleright$ /**п** еще раз.

#### **АПРИМЕЧАНИЕ**

• Начало пользования функцией «Композиция» в момент, когда звучит метроном либо воспроизводится стиль, приводит к прекращению их воспроизведения.

#### **Изменение темпа (скорости) композиции Регулирование громкости композиции**

Нижеописанный порядок действий позволяет изменить темп (скорость) и замедлить воспроизведение для отработки трудных пассажей и т. д.

- **1. Выбрать композицию, темп которой нужно изменить с помощью функции «Композиция».**
- **2. Нажав на кнопку «**FUNCTION**» и не отпуская ее, с помощью клавиш клавиатуры «TEMPO» задать значение темпа.**

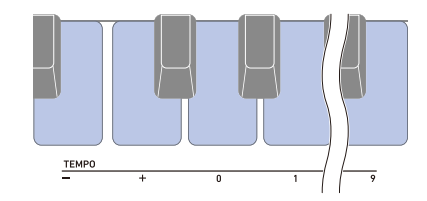

- Значение темпа задается в интервале 20—255.
- При каждом нажатии на клавишу или + темп увеличивается или уменьшается на 1. Длительное нажатие на любую из кнопок обеспечивает пролистывание значений параметра.
- Можно также ввести конкретное значение темпа с помощью клавиш ввода значений «TEMPO» (0—9).
- При задании значения темпа вводить три цифры. Пример: для выставления темпа 20 ввести  $0 \rightarrow 2 \rightarrow 0$ .
- Для возвращения к значению, рекомендуемому для текущей композиции, нажать на клавиши клавиатуры – и + одновременно.
- При изменении номера композиции восстанавливается ее рекомендуемый темп.
- При нажатой кнопке «**FUNCTION**» горит СДИ ввода с клавиатуры.
- **3. Для выхода из режима настройки кнопку «**FUNCTION**» отпустить.**

<span id="page-13-0"></span>Регулировка баланса между громкостью воспроизведения композиции и громкостью клавиатуры при игре на ней выполняется в порядке, описанном ниже.

#### **1. Нажав на кнопку «**FUNCTION**» и не отпуская ее, с помощью клавиш клавиатуры «SONG VOLUME» – и + отрегулировать громкость.**

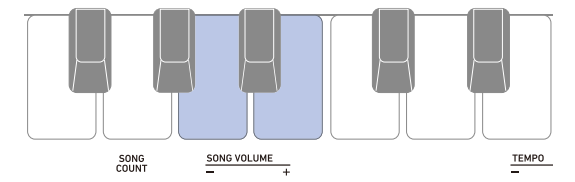

- Значение громкости может быть изменено в интервале 1—10.
- Для восстановления начального значения по умолчанию нажать на клавиши – и + одновременно.
- При нажатой кнопке «**FUNCTION**» горит СДИ ввода с клавиатуры.
- **2. Для выхода из режима настройки кнопку «**FUNCTION**» отпустить.**

### <span id="page-14-0"></span>**Отработка партии композиции**

Инструмент позволяет отключить партию правой или левой руки исполняемой композиции и отрабатывать ее параллельно с воспроизведением второй партии. К этому прибегают, когда композиция поначалу кажется сложной для исполнения обеими руками.

#### **1. Когда композиция воспроизводится или остановлена, нажать на кнопку «**FILL-IN/ PART**».**

Нажимание на кнопку «FILL-IN/PART»

обеспечивает перебор вариантов, как указано ниже.

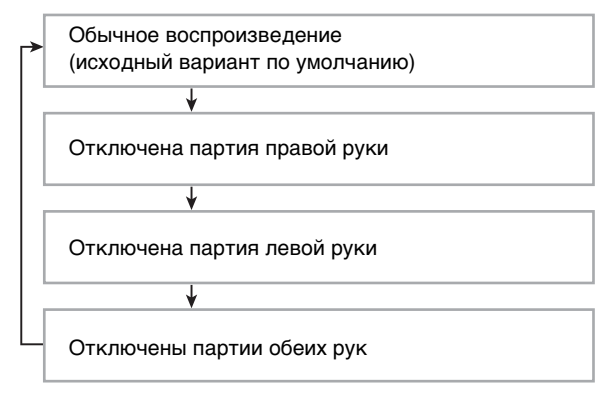

- На выбранную для воспроизведения партию указывает звуковой сигнал.
	- Один низкий сигнал откл. (звучат все партии) Один высокий сигнал — отключена партия правой руки
	- Два высоких сигнала отключена партия левой руки
	- Три высоких сигнала отключены партии обеих рук

### <span id="page-14-1"></span>**Извлечение отсчета в такт с композицией**

Инструмент позволяет запрограммировать отсчет, который будет звучать в такт с композицией, а также вступительный отсчет, который будет звучать перед началом композиции.

#### **Задание параметров отсчета**

**1. При остановленном воспроизведении композиции, нажав на кнопку «**FUNCTION**» и не отпуская ее, нажатием на клавишу клавиатуры «SONG COUNT» задать отсчет.**

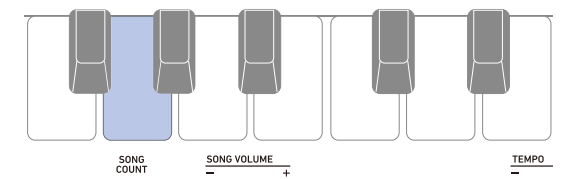

- При каждом нажатии на клавишу клавиатуры «SONG COUNT» звучит сигнал, свидетельствующий о том, какой вариант выбран. Один низкий сигнал — отключено. Один высокий сигнал — отсчет Два высоких сигнала — вступительный отсчет
- При нажатой кнопке «FUNCTION» горит СДИ ввода с клавиатуры.

### **2. Кнопку «**FUNCTION**» отпустить.**

#### **3.** Нажатием на кнопку ▶ ■ включить **воспроизведение.**

• Воспроизведение начинается в соответствии с выбранным типом отсчета.

Отсчет — отсчет звучит во время всего воспроизведения композиции.

Вступительный отсчет — отсчет звучит в начале композиции перед началом фактического воспроизведения.

• Для отключения отсчета остановить воспроизведение и повторять действие 1 из этого порядка действий, пока не прозвучит один низкий сигнал.

## <span id="page-15-1"></span><span id="page-15-0"></span>**Игра с ритмическим сопровождением**

В данной главе приводится описание порядка выбора нужного стиля с последующим автоматическим воспроизведением аккомпанемента путем простого взятия аккордов левой рукой, как будто всюду, где бы вы ни оказались, у вас есть свой аккомпанирующий состав.

### <u> «ПРИМЕЧАНИЕ</u>

- Автоаккомпанементы состоят из партий
	- (инструментов), перечисленных ниже:
	- ритм (перкуссия);
	- бас (басовые инструменты);
	- гармония (другие инструменты).

Можно задавать как воспроизведение только партии ритма, так и воспроизведение всех трех партий одновременно.

### <span id="page-15-2"></span>**Ритм**

Партия ритма — основа автоаккомпанемента. В синтезатор «встроены» многочисленные стили, в том числе с 8-дольными и вальсовыми ритмами. Воспроизведение основной партии ритма выполняется в нижеописанном порядке.

### <span id="page-15-3"></span>**Воспроизведение ритма**

**1. Несколько раз нажать на кнопку «**RHYTHM/ SONG**», пока не загорится СДИ «RHYTHM».**

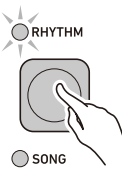

- **2. Нажать на кнопку «**RHYTHM/SONG**» и, не отпуская ее, на одну из клавиш клавиатуры.** Включается воспроизведение выбранного ритма (стиля).
	- Каждой клавише клавиатуры присвоен стиль. Информацию о стилях см. в разделе [«Список](#page-34-0)  [стилей»](#page-34-0) (стр. [RU-34](#page-34-0)).
	- При нажатой кнопке «RHYTHM/SONG» горит СДИ ввода с клавиатуры.
- **3. Кнопку «**RHYTHM/SONG**» отпустить.**
- **4. Для остановки воспроизведения нажать на**   $k$ нопку  $\blacktriangleright$ / $\blacksquare$ .
- **5. Для возобновления воспроизведения звучавшего до этого стиля нажать на кнопку**  $\blacktriangleright$  **<b>e**ще раз.

#### **Изменение темпа воспроизведения стиля**

Подходящий темп выставляется в порядке, описанном ниже.

- **1. Выбрать стиль, темп которого нужно изменить с помощью функции «Стиль».**
- **2. Нажав на кнопку «**FUNCTION**» и не отпуская ее, с помощью клавиш клавиатуры «TEMPO» задать значение темпа.**

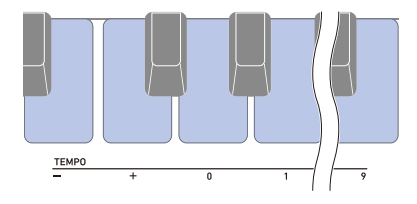

- Значение темпа задается в интервале 20—255.
- При каждом нажатии на клавишу или + темп увеличивается или уменьшается на 1. Длительное нажатие на любую из кнопок обеспечивает пролистывание значений параметра.
- Можно также ввести конкретное значение темпа с помощью клавиш ввода значений «TEMPO» (0—9).
- При задании значения темпа вводить три цифры. Пример: для выставления темпа 20 ввести  $0 \rightarrow 2 \rightarrow 0$ .
- Для восстановления рекомендуемого значения нажать на клавиши клавиатуры – и + одновременно.
- При нажатой кнопке «**FUNCTION**» горит СДИ ввода с клавиатуры.
- **3. Для выхода из режима настройки кнопку «**FUNCTION**» отпустить.**

#### <span id="page-16-2"></span>**Изменение громкости воспроизведения стиля**

Регулировка баланса между громкостью клавиатуры при игре на ней и стиля выполняется в порядке, описанном ниже.

**1. Нажав на кнопку «**FUNCTION**» и не отпуская ее, с помощью клавиш клавиатуры «RHYTHM VOLUME» – и + отрегулировать громкость.**

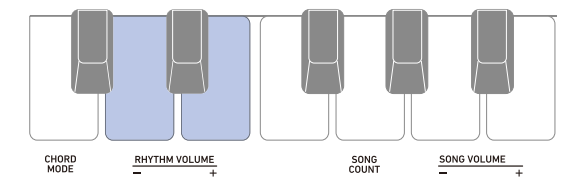

- Значение громкости может быть изменено в интервале 1—10.
- Для восстановления начального значения по умолчанию нажать на клавиши «RHYTHM VOLUME» – и + одновременно.
- При нажатой кнопке «**FUNCTION**» горит СДИ ввода с клавиатуры.
- **2. Для выхода из режима настройки кнопку «**FUNCTION**» отпустить.**

#### <span id="page-16-1"></span>**Смена тембра клавиатуры во время воспроизведения стиля**

- **1. Во время воспроизведения стиля выбрать с помощью кнопки «**TONE**» нужную группу тембров.**
	- При нажатии на кнопку «**TONE**» происходит переключение с группы 1 (СДИ «TONE 1» горит, СДИ «TONE 2» не горит) на группу 2 (СДИ «TONE 2» горит, СДИ «TONE 1» не горит) или наоборот.

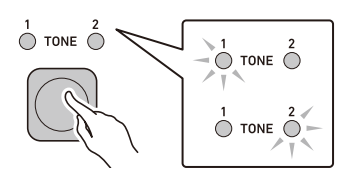

- Выбирая группу, при переходе к нижеописанному действию 2 кнопку «ТОNE» не отпускать.
- **2. Нажать на кнопку «**TONE**» и, не отпуская ее, на одну из клавиш клавиатуры.**

Звучит выбранный тембр.

- Каждой клавише клавиатуры присвоен тембр. Информацию о тембрах см. в разделе [«Перечень](#page-30-0)  [тембров](#page-30-0)» (стр. [RU-30\)](#page-30-0).
- **3. Для выхода из режима настройки кнопку «**TONE**» отпустить.**

### <span id="page-16-0"></span>**Добавление вставной фразы**

«Вставка» — это короткая фраза, исполняемая для изменения настроения пьесы. Модель вставки применима в качестве связки между двумя мелодиями или в качестве акцента.

#### **1. Во время воспроизведения стиля нажать на кнопку «**FILL-IN/PART**».**

Добавляется вставная фраза, длящаяся до конца такта. Пока звучит вставная фраза, мигает СДИ «RHYTHM».

- Чтобы вставная фраза продолжала воспроизводиться весь следующий такт, кнопку «FILL-IN/PART» не отпускать.
- При нажатии на кнопку «FILL-IN/PART», когда воспроизведение стиля остановлено, инструмент переключается в состояние готовности к воспроизведению вставной фразы, которая прозвучит сразу после включения воспроизведения стиля.

В этом случае состояние готовности к воспроизведению вставной фразы отключается повторным нажатием на кнопку «FILL-IN/PART».

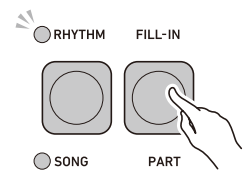

### <span id="page-17-0"></span>**Взятие аккорда для добавления аккомпанемента к ритму**

При взятии аккорда левой рукой к ритму выбранного стиля автоматически добавляются партии баса и гармонии, как будто у вас есть собственная аккомпанирующая группа, собирающаяся по первому требованию.

#### **1. Включить воспроизведение стиля.**

**2. Нажать на клавишу (клавиши) в аккомпанементной части клавиатуры.** Начинается воспроизведение аккомпанемента с басом, гармонией, другими не ритмическими

инструментами.

аккомпанементная часть клавиатуры

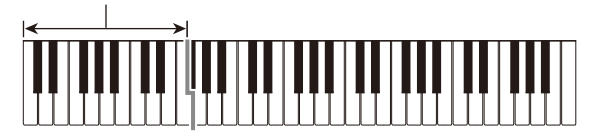

### **«ПРИМЕЧАНИЕ**

- Взятие аккорда, когда воспроизведение ритма остановлено, приводит к одновременному включению воспроизведения ритма и аккомпанемента.
- **3. По ходу исполнения мелодии правой рукой брать другие аккорды левой рукой.**
- **4. Для остановки воспроизведения стиля нажать на кнопку**  $\blacktriangleright$ **/** $\blacksquare$ **.**

#### **Выбор режима взятия аккордов**

Имеются 6 режимов взятия аккордов, приведенные ниже.

- CASIO CHORD
- FINGERED 1
- FINGERED 2
- FINGERED ON BASS
- FINGERED ASSIST
- FULL RANGE CHORD
- **1. Нажав на кнопку «**FUNCTION**» и не отпуская ее, с помощью клавиш клавиатуры «CHORD MODE» задать режим взятия аккордов.**

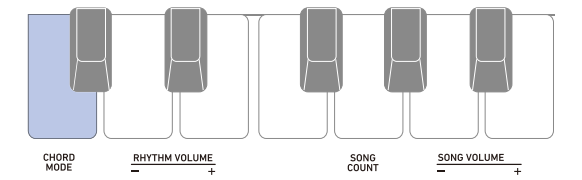

• При каждом нажатии на клавишу клавиатуры «CHORD MODE» звучит сигнал, свидетельствующий о том, какой вариант выбран. Один низкий сигнал — oткл. Один высокий сигнал — «CASIO CHORD» Два высоких сигнала — «FINGERED 1» Три высоких сигнала — «FINGERED 2» Четыре высоких сигнала — «FINGERED ON BASS» Пять высоких сигналов — «FINGERED ASSIST» Шесть высоких сигналов — «FULL RANGE CHORD»

- При нажатой кнопке «FUNCTION» горит СДИ ввода с клавиатуры.
- **2. Для выхода из режима настройки кнопку «**FUNCTION**» отпустить.**

#### ■ **CASIO CHORD**

Режим «CASIO CHORD» позволяет упрощенным способом брать 4 типа аккордов, описанных ниже.

аккомпанементная часть клавиатуры

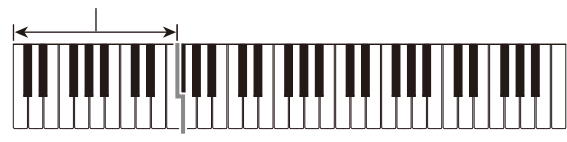

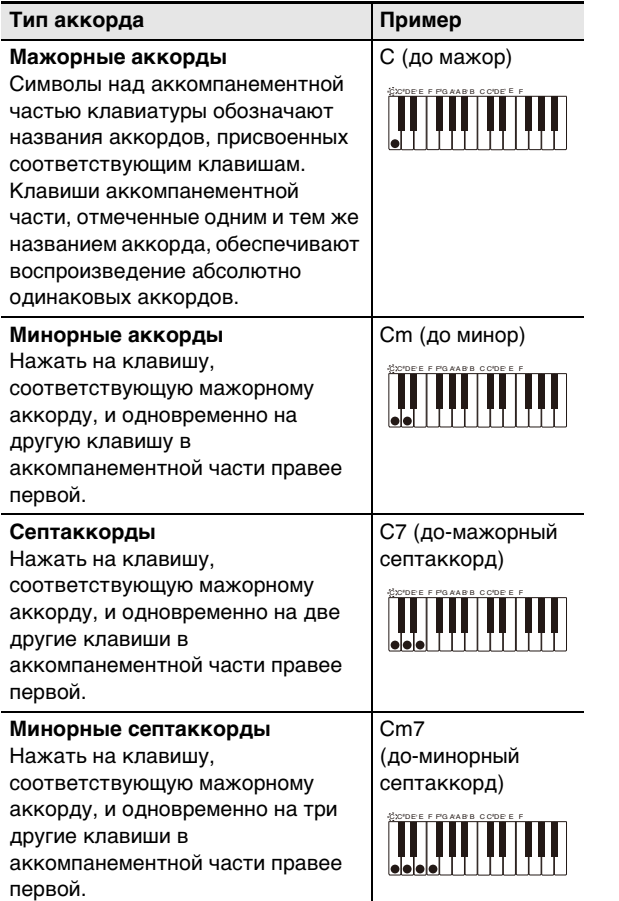

### ТРИМЕЧАНИЕ

• При взятии минорного аккорда, а также мажорного или минорного септаккорда в аккомпанементной части клавиатуры цвет дополнительных клавиш не имеет значения.

#### ■ **FINGERED**

В этом режиме взятия аккордов они берутся в аккомпанементной части клавиатуры, как обычно. Отметим, что некоторые аккорды берутся и в сокращенном виде: нажатием на одну или две клавиши. Информацию о том, какие типы аккордов и как берутся, см. в разделе «[Указатель способов взятия аккордов»](#page-35-0) (стр. [RU-35\)](#page-35-0).

аккомпанементная часть клавиатуры

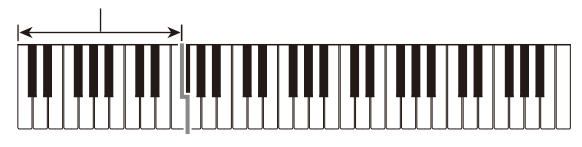

#### ● **FINGERED 1**

На клавиатуре берутся ноты, составляющие аккорд.

#### ● **FINGERED 2**

В отличие от режима «FINGERED 1» шестую ступень здесь взять нельзя.

#### ● **FINGERED ON BASS**

На клавиатуре берутся ноты, составляющие аккорд. В этом режиме берутся аккорды с самостоятельным басом, соответствующим самой низкой клавише на клавиатуре.

#### ● **FINGERED ASSIST**

В дополнение к режиму «FINGERED 1» имеются комбинации, описанные ниже, которые позволяют брать три типа аккордов.

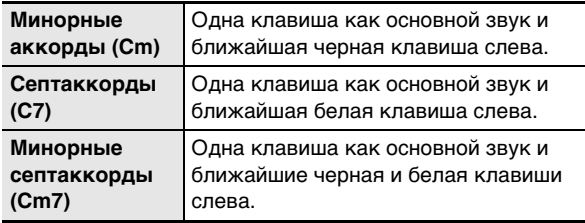

#### ■ **FULL RANGE CHORD**

В этом режиме взятия аккордов аккорды и мелодию можно исполнять во всём диапазоне клавиатуры.

аккомпанементно-мелодическая часть клавиатуры

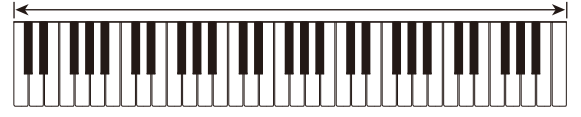

## <span id="page-19-0"></span>**Подключение внешних устройств**

### <span id="page-19-1"></span>**Подключение к компьютеру и применение MIDI**

Подключение синтезатора к компьютеру позволяет выполнять обмен MIDI-данными между ними. Синтезатор позволяет записывать исполнение с помощью компьютерного музыкального ПО, а также воспроизводить на синтезаторе данные, переданные с компьютера.

#### ■ **Минимальные требования к компьютерной системе**

Ниже приведены минимальные требования к компьютерной системе для приемопередачи MIDIданных. Перед установкой драйвера обязательно проверить настройку компьютерной системы.

#### ● **Поддерживаемые операционные системы**

«Windows 7»\*1 «Windows 8.1»\*2 «Windows 10»\*3 macOS (OS X, Mac OS X) 10.7, 10.8, 10.9, 10.10, 10.11, 10.12, 10.13, 10.14

\*1. «Windows 7» (32-, 64-битная)

\*2. «Windows 8.1» (32-, 64-битная)

\*3. «Windows 10» (32-, 64-битная)

#### ● **Порт USB**

### **(A) BHUMAHUE!**

**• Не подключать синтезатор к компьютеру с операционной системой, не относящейся к вышеперечисленным. Такое подключение способно привести к нарушению в работе компьютера.**

#### **«ПРИМЕЧАНИЕ**

• Для получения новейшей информации о поддерживаемых операционных системах посетите сайт, доступ к которому возможен по адресу и по QR-коду, приведенным ниже.

https://support.casio.com/global/ru/emi/manual/CT-S100/

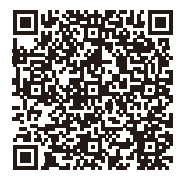

#### <span id="page-19-2"></span>■ **Подключение к компьютеру**

### **(У) ВНИМАНИЕ!**

- **Неправильное подключение может привести к невозможности обмена данными. Обязательно соблюдать нижеописанный порядок действий.**
- **1. Выключить синтезатор и включить компьютер.**
	- Музыкальное ПО на компьютере пока не открывать!
- **2. С помощью шнура USB из числа имеющихся в продаже подключить синтезатор к компьютеру.**
	- Подключать с помощью рассчитанного на передачу данных шнура USB 2.0 или 1.1 с соединителями типа A — MicroB.

порт USB синтезатора (Micro-B)

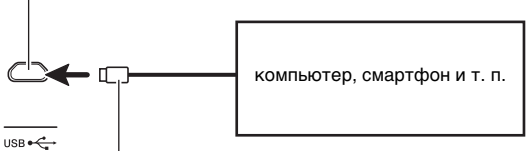

соединитель Micro-B

### **3. Включить синтезатор.**

- При подключении впервые на компьютере автоматически устанавливается драйвер, необходимый для переноса данных.
- **4. Открыть на компьютере музыкальное ПО (из числа имеющегося в продаже).**
- **5. На компьютере в музыкальном ПО (из числа имеющегося в продаже) в качестве MIDI-устройства выбрать «CASIO USB-MIDI».**
	- Для получения информации о том, как выбрать MIDI-устройство, обратитесь к пользовательской документации к музыкальному ПО.

### (V) BHUMAHUE!

- **Перед включением музыкального ПО на компьютере не забудьте включить синтезатор.**
- **• Во время воспроизведения композиции (стр. [RU-12\)](#page-12-4) приемопередача данных невозможна.**

### **ПРИМЕЧАНИЕ**

- После успешного подключения отсоединять кабель USB при выключении компьютера и (или) синтезатора не требуется.
- Подробные сведения о технических характеристиках и подключении синтезатора, касающиеся обмена MIDIданными, см. в новейшей информации поддержки на сайте, доступ к которому возможен по адресу и по QRкоду, приведенным ниже.

https://support.casio.com/global/ru/emi/manual/CT-S100/

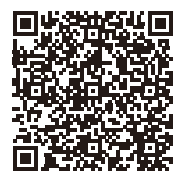

#### ■ **Задание параметров MIDI**

Для получения информации о параметрах MIDI, перечисленных ниже, обратитесь к разделу «[Список](#page-23-0)  [параметров](#page-23-0)» (стр. [RU-23\)](#page-23-0).

- Выходной MIDI-канал
- Октавный сдвиг в выходящем MIDI-сообщении
- Скорость атаки в выходящем MIDI-сообщении
- Встроенный источник звука

### <span id="page-20-0"></span>**Подключение к аудиоаппаратуре**

Данный синтезатор рассчитан на подключение к стереосистемам, усилителям, а также к устройствам записи из числа имеющихся в продаже. Синтезатор может также служить для воспроизведения звука с портативного проигрывателя или другого устройства в качестве сопровождения при игре на клавиатуре.

#### <span id="page-20-1"></span>■ **Воспроизведение звукового сигнала синтезатора на внешнем устройстве**

Для подключения требуются соединительные шнуры из числа имеющихся в продаже, которые вы должны приобрести самостоятельно.

• Соединительный шнур на одном конце должен иметь стереминиоштекер, а на другом — штекер, соответствующий типу гнезда звукового выхода внешнего устройства.

## (V) BHUMAHUE!

- **Перед подключением выключить внешнее устройство и синтезатор. Перед включением и выключением питания убавлять громкость синтезатора и внешних устройств.**
- **После подключения сначала включить синтезатор, а затем внешнее устройство.**
- **В случае искажения внешним аудиоустройством звука, поступающего с синтезатора, убавить громкость синтезатора.**

гнездо «PHONES/OUTPUT» синтезатора (стереоминигнездо, 3,5 мм) аудиоаппаратура, усилитель и т. п.PHONES/OUTPUT

стереомиништекер

## <span id="page-21-1"></span><span id="page-21-0"></span>**Программирование функций**

Задание различных параметров настройки возможно с помощью кнопки «**FUNCTION**» в сочетании с клавишами клавиатуры.

### <span id="page-21-2"></span>**Задание параметров**

- **1. В таблице из раздела «[Список параметров»](#page-23-0) (стр. [RU-23](#page-23-0) и -[24\)](#page-24-0) найти параметр, который нужно изменить, и обратить внимание на его характеристики.**
- **2. По информации из раздела «[Клавиши клавиатуры, используемые для программирования](#page-22-0)  [функций](#page-22-0)» на стр. [RU-22](#page-22-0) выяснить, с помощью какой клавиши клавиатуры задается нужный параметр.**
- **3. Нажать на кнопку «**FUNCTION**» и, не отпуская ее, с помощью клавиши или клавиш клавиатуры, определенных при выполнении действия 2 из этого порядка действий, задать нужный параметр.**
	- При нажатой кнопке «**FUNCTION**» горит СДИ ввода с клавиатуры.
	- После задания параметра звучит сигнал. Пример: как убавить громкость воспроизведения композиции нажатием на клавишу клавиатуры «SONG VOLUME» –

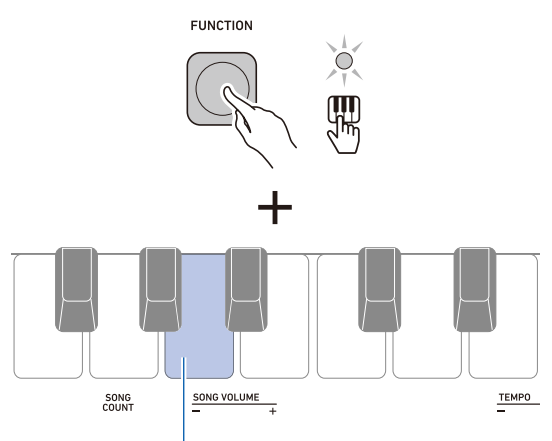

клавиша клавиатуры «SONG VOLUME» –

### **4. Для выхода из режима настройки кнопку «**FUNCTION**» отпустить.**

### **ИРИМЕЧАНИЕ**

• Сигнал, звучащий при выполнении действия 3 из этого порядка действий, может быть отключен выставлением одного из параметров.

Дополнительную информацию см. в графе <sup>(15</sup>) «Рабочий сигнал» таблицы из раздела «[Список параметров»](#page-23-0) (стр. [RU-23](#page-23-0) и [-24](#page-24-0)).

### <span id="page-22-0"></span>**Клавиши клавиатуры, используемые для программирования функций**

• Числа в кружках  $(1) - (2)$ ) соответствуют числам в таблице из раздела [«Список параметров»](#page-23-0) (стр. [RU-23](#page-23-0) и -[24](#page-24-0)).

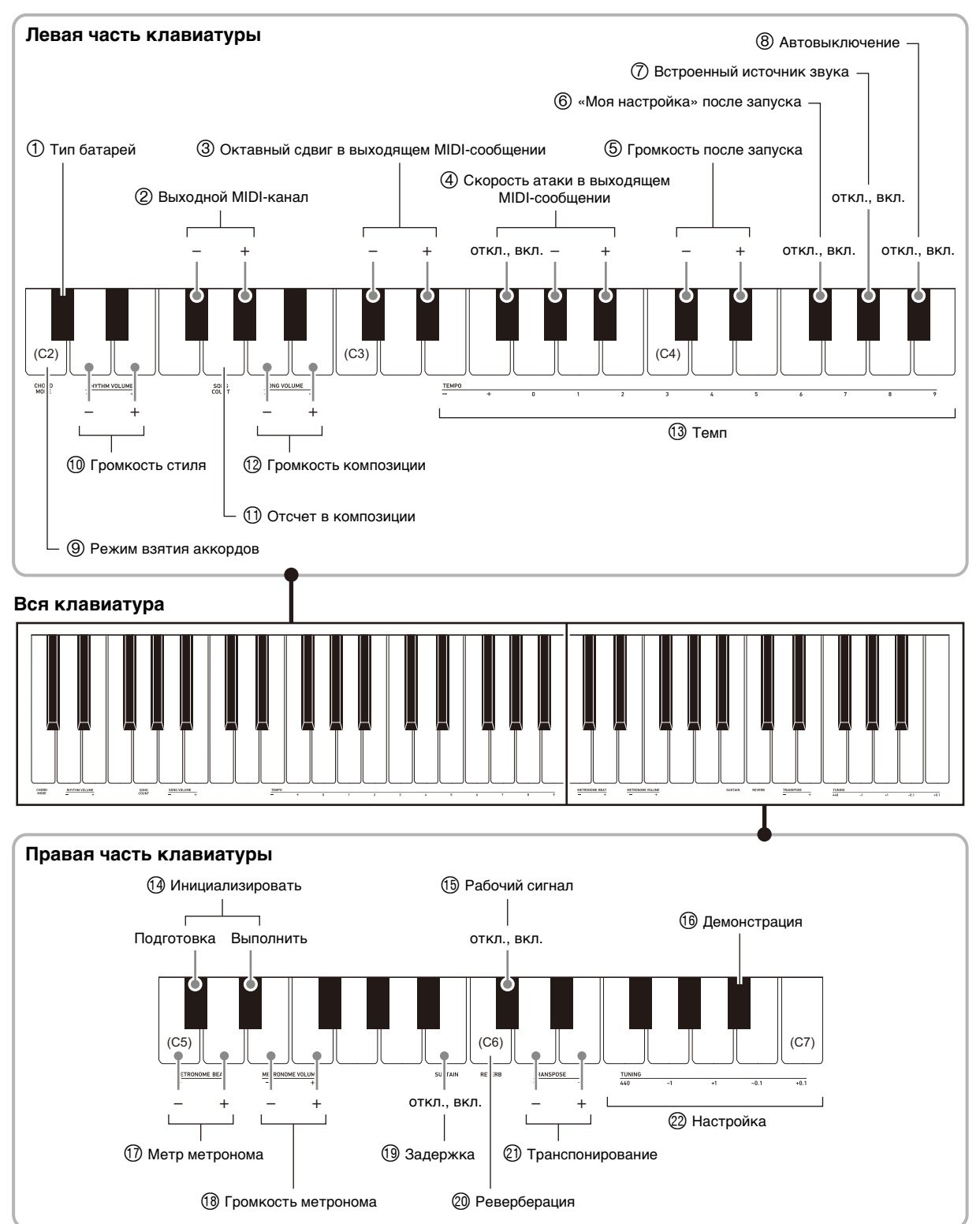

## <span id="page-23-0"></span>**Список параметров**

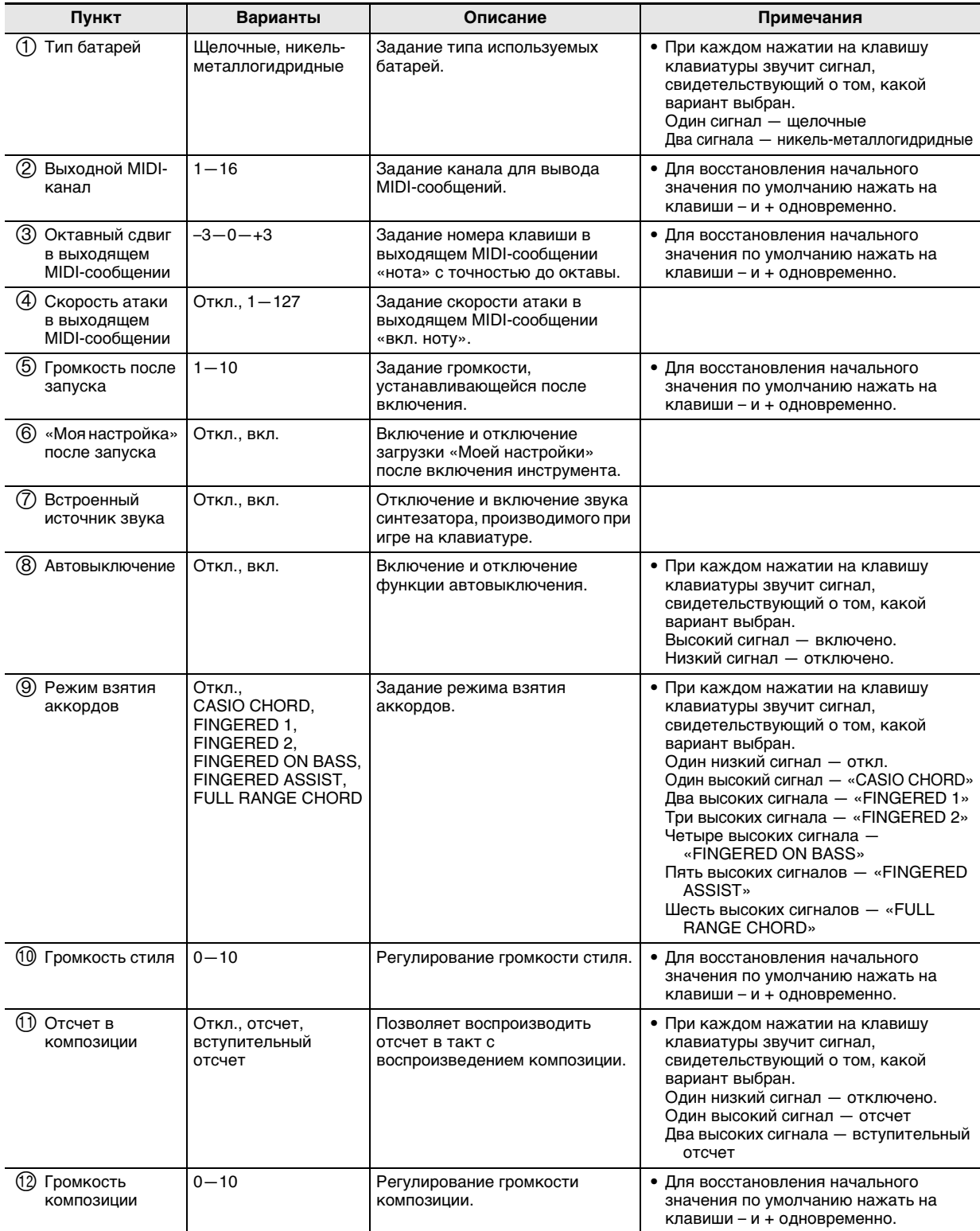

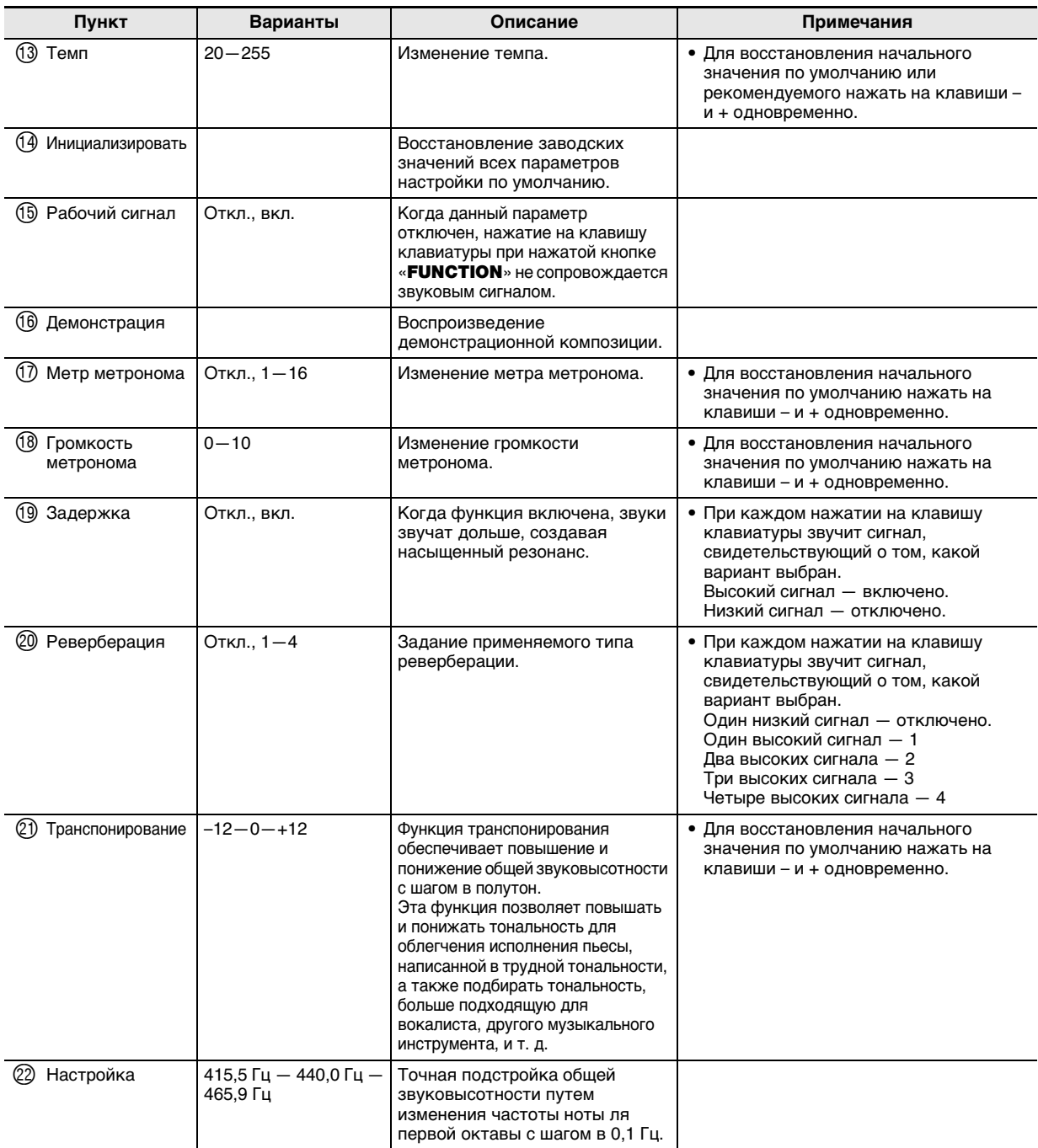

### <span id="page-24-0"></span><u> ОВНИМАНИЕ!</u>

**• Выключение инструмента с повторным его включением приводит к восстановлению у тембра и других параметров настройки исходных значений по умолчанию (стр. [RU-6](#page-6-2)).**

- **Параметры настройки, перечисленные ниже, сохраняются и при выключении инструмента.**
	- − **Выходной MIDI-канал**
	- − **Октавный сдвиг в выходящем MIDI-сообщении**
	- − **Скорость атаки в выходящем MIDI-сообщении**
	- − **Громкость после запуска**
	- − **«Моя настройка» после запуска**
	- − **Автовыключение**
	- − **Тип батарей**

#### **Восстановление у параметров заводских начальных значений по умолчанию**

### **1. Нажать на кнопку «**FUNCTION**» и, не отпуская ее, на клавишу клавиатуры C**{**5.**

Звучит сигнал, указывающий на то, что сейчас будет выполнена инициализация. Кнопку «FUNCTION» в этот момент не отпускать.

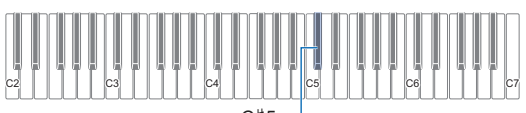

 $C$ #5

**2. Не отпуская кнопку «**FUNCTION**», нажатием на клавишу клавиатуры E**}**5 запустить процесс инициализации.**

По завершении инициализации звучит сигнал. Происходит выключение синтезатора с повторным его включением.

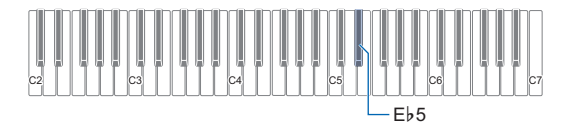

• При нажатой кнопке «FUNCTION» горит СДИ ввода с клавиатуры.

**3. Для выхода из режима данной операции кнопку «**FUNCTION**» отпустить.**

## <span id="page-26-1"></span><span id="page-26-0"></span>**Поиск и устранение неисправностей**

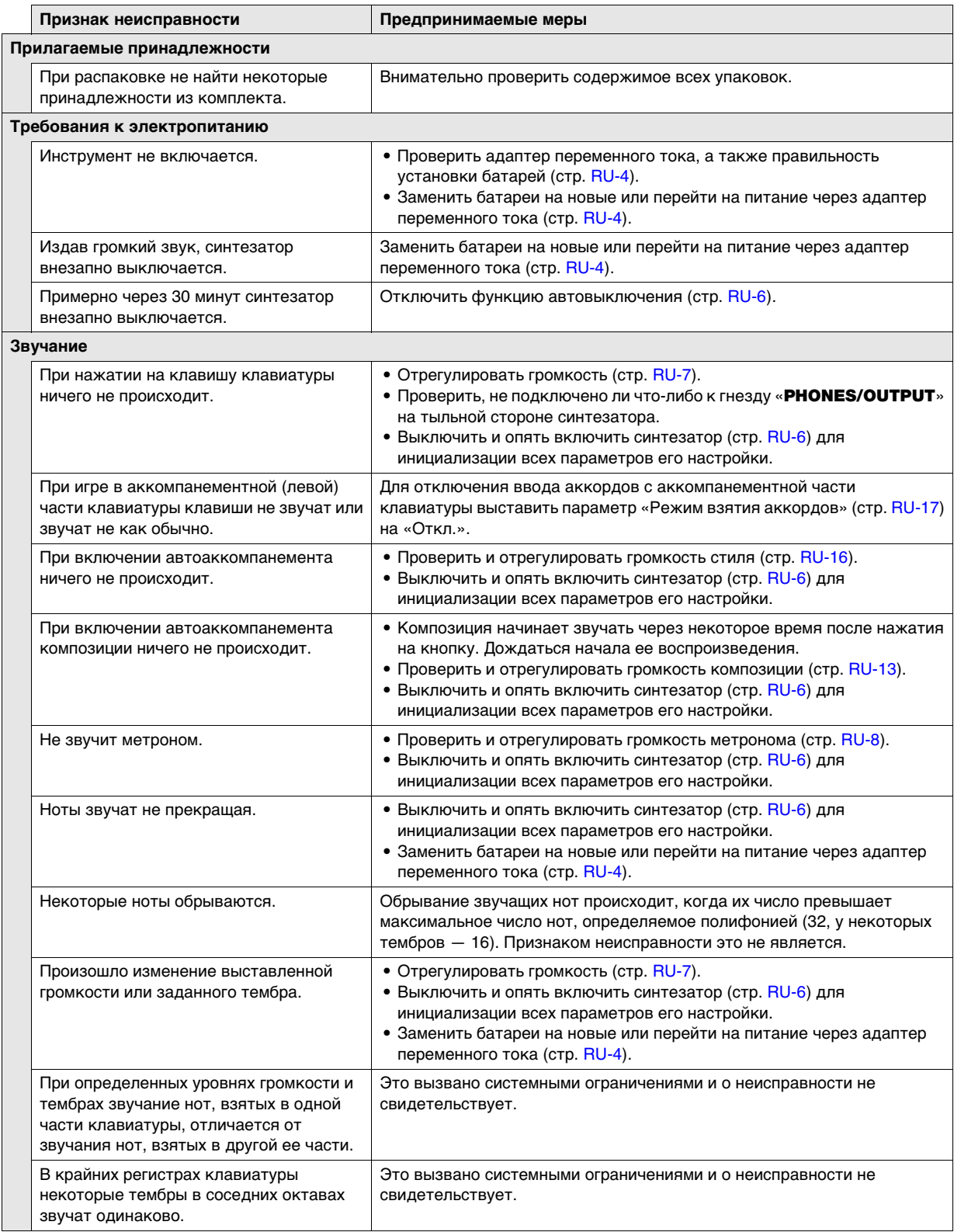

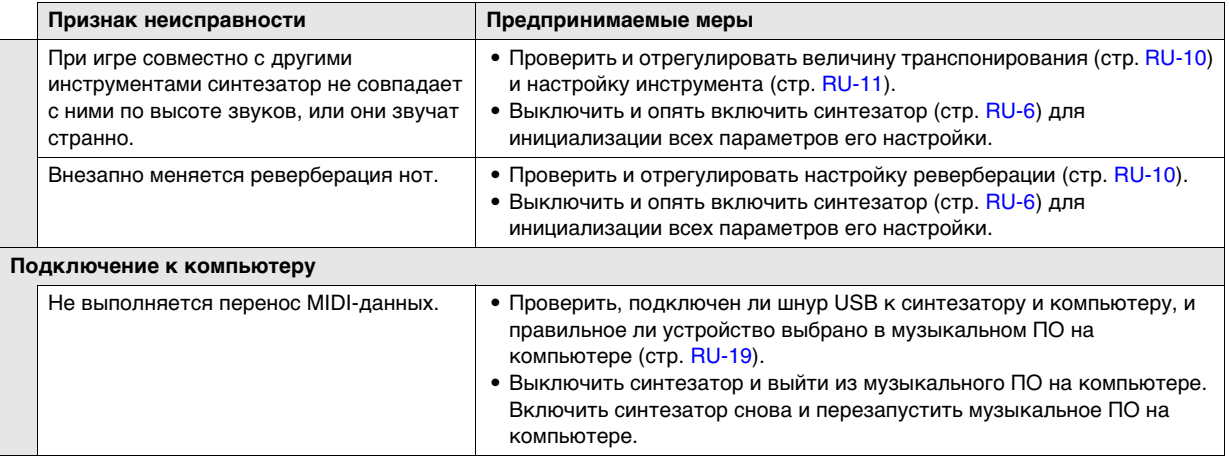

## <span id="page-28-0"></span>**Технические характеристики изделия**

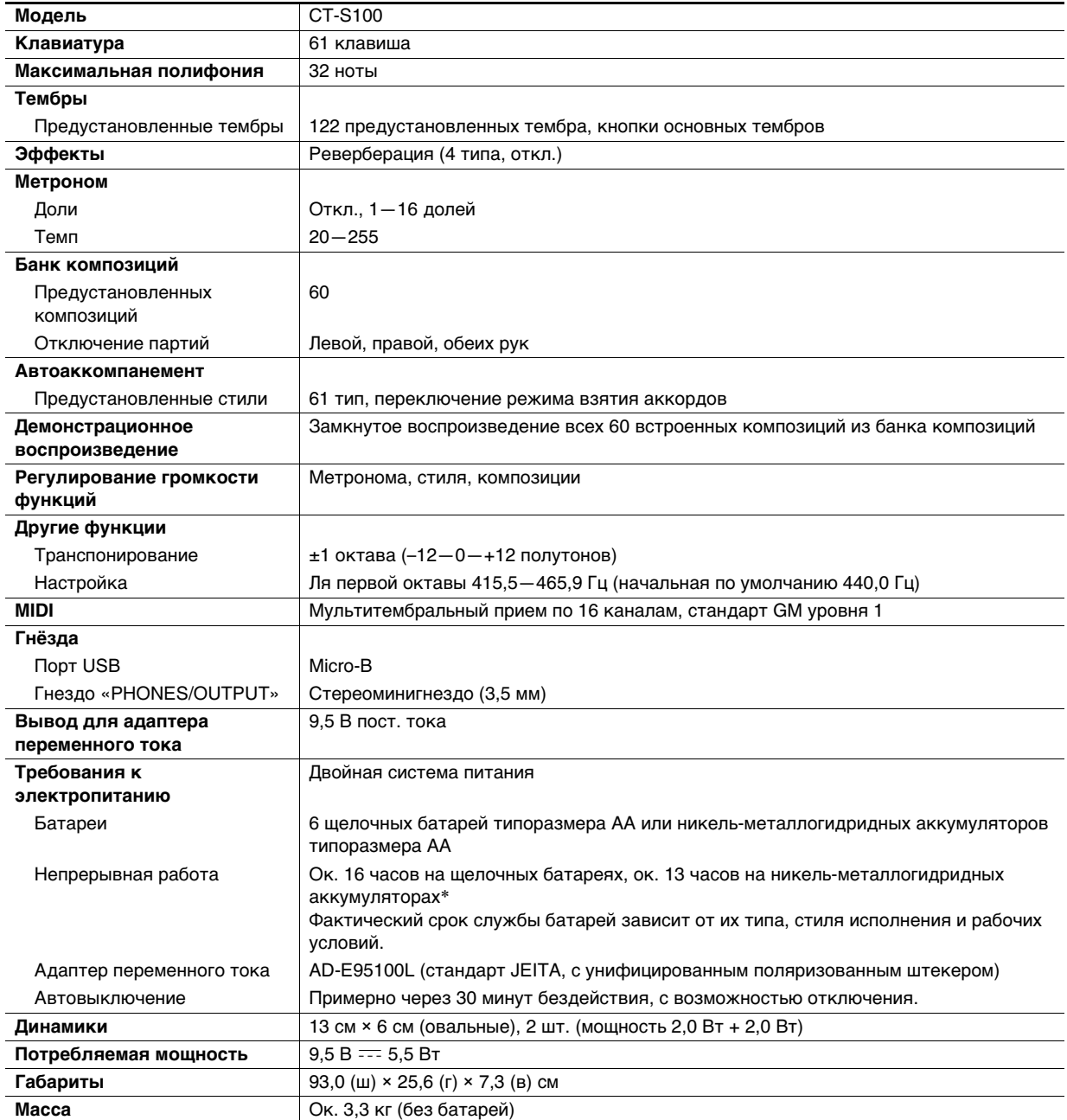

\* Значения, измеренные при работе на аккумуляторах «eneloop». «eneloop» — товарный знак «Panasonic Corporation».

• Технические характеристики и дизайн могут быть изменены без предупреждения.

#### **Правила обращения с адаптером переменного тока**

Модель — AD-E95100L

- 1. Прочитать настоящие указания.
- 2. Настоящие указания хранить под рукой.
- 3. Учесть все предупреждения.
- 4. Соблюдать все указания.
- 5. Не работать с изделием около воды.
- 6. Протирать изделие только сухой тканью.
- 7. Не устанавливать изделие у радиаторов, обогревателей, печей, любых иных источников тепла (в т. ч. усилителей).
- 8. Пользоваться только приспособлениями и принадлежностями, указанными изготовителем.
- 9. Любое обслуживание осуществлять силами квалифицированного обслуживающего персонала. Обслуживание требуется в следующих случаях: повреждение изделия, повреждение сетевого шнура или вилки, попадание в изделие жидкости, попадание в изделие постороннего предмета, попадание изделия под дождь или во влажную среду, нарушение нормальной работы изделия, падение изделия.
- 10. Не допускать попадания на изделие брызг и капель. Не ставить на изделие предметов с жидкостью.
- 11. Не допускать, чтобы электрическая нагрузка превышала номинальную.
- 12. Перед подключением к источнику питания удостоверяться, что вокруг сухо.
- 13. Проверять, правильно ли изделие ориентировано.
- 14. На время грозы, а также если планируется долго не включать изделие, отсоединять его от сети.
- 15. Не допускать перекрытия вентиляционных отверстий изделия. Устанавливать изделие в соответствии с указаниями изготовителя.
- 16. Следить за местонахождением сетевого шнура: на него не должны наступать, он не должен сильно загибаться, особенно у вилок и розеток, а также в месте подсоединения к изделию.
- 17. Адаптер переменного тока должен вставляться в розетку, расположенную как можно ближе к изделию, чтобы в случае крайней необходимости его можно было немедленно отсоединить.

Нижеприведенный символ предупреждает о таком опасном уровне напряжения в корпусе изделия при отсутствии изоляции, который может оказаться достаточным для поражения электрическим током.

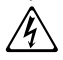

Нижеприведенный символ указывает на то, что в документации к изделию имеются важные указания, касающиеся его эксплуатации и ухода за ним (обслуживания).  $\triangle$ 

## <span id="page-30-0"></span>**Перечень тембров**

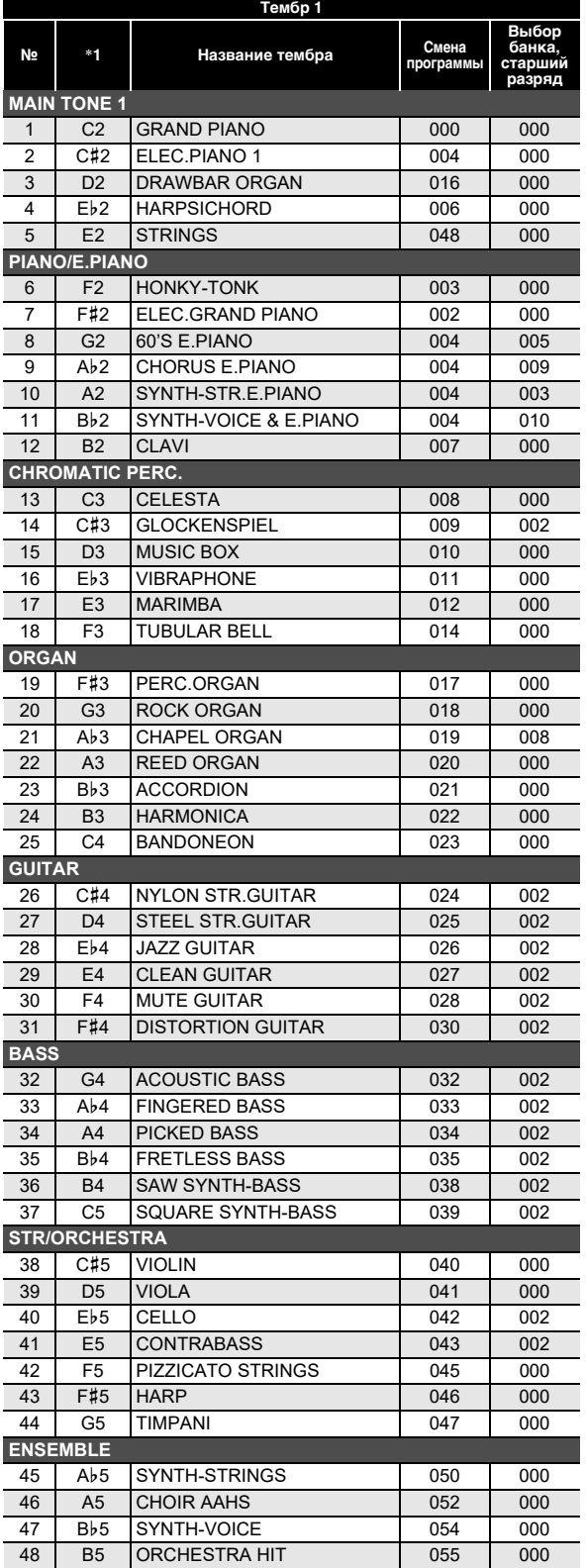

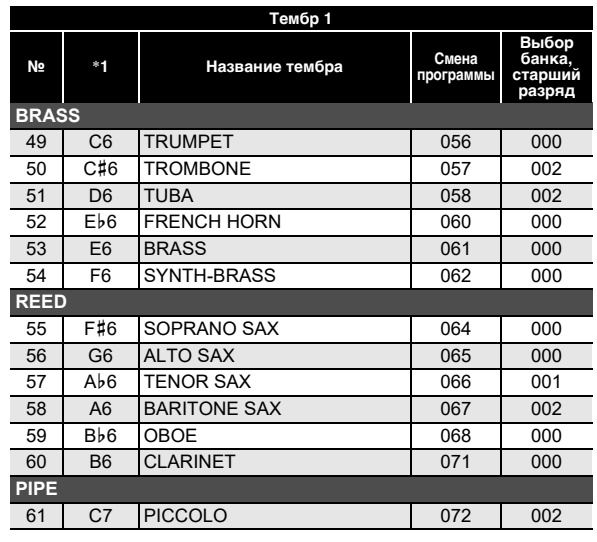

\*1. Название клавиши клавиатуры

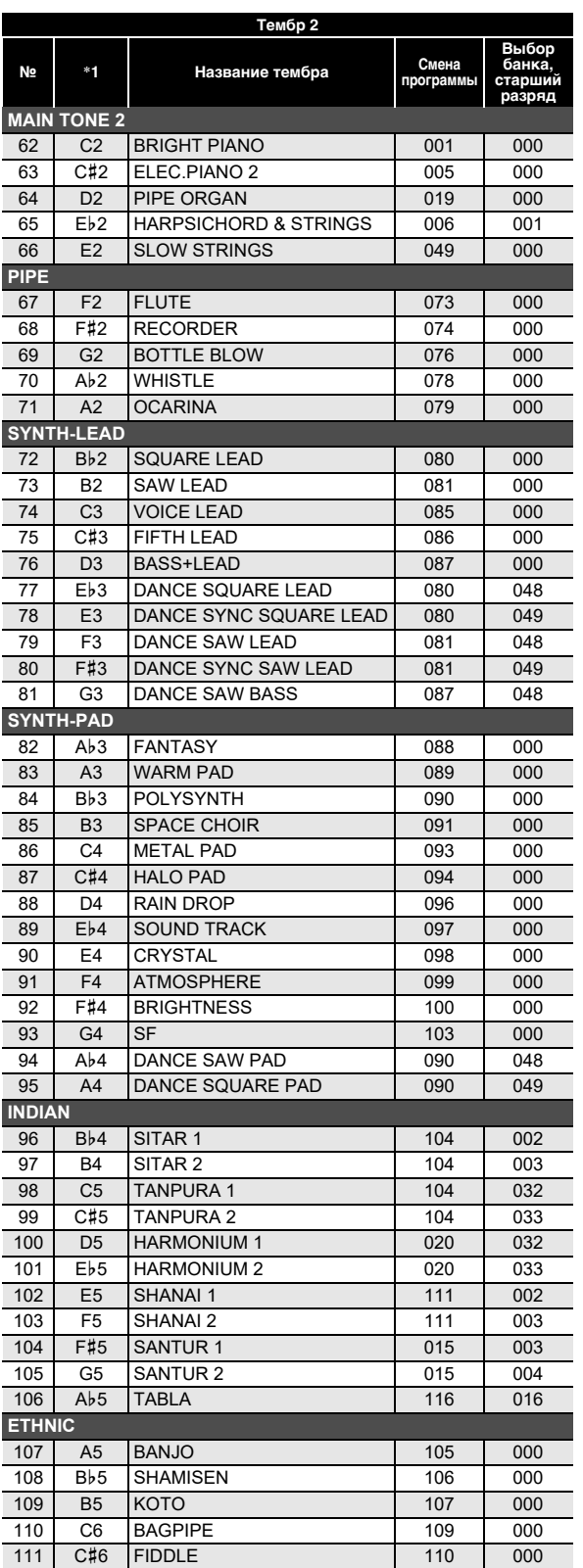

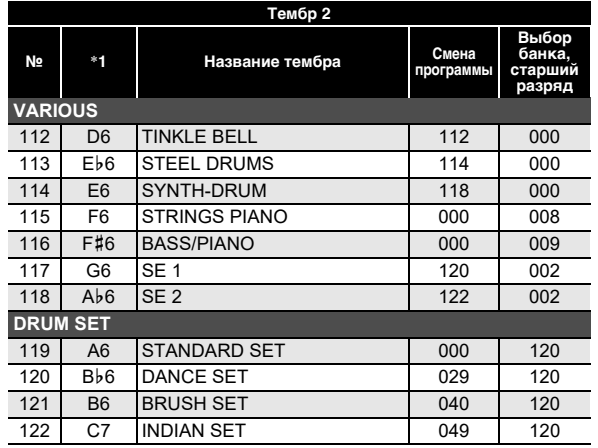

\*1. Название клавиши клавиатуры

## <span id="page-32-0"></span>**Таблица соответствия клавишам звуков ударных инструментов**

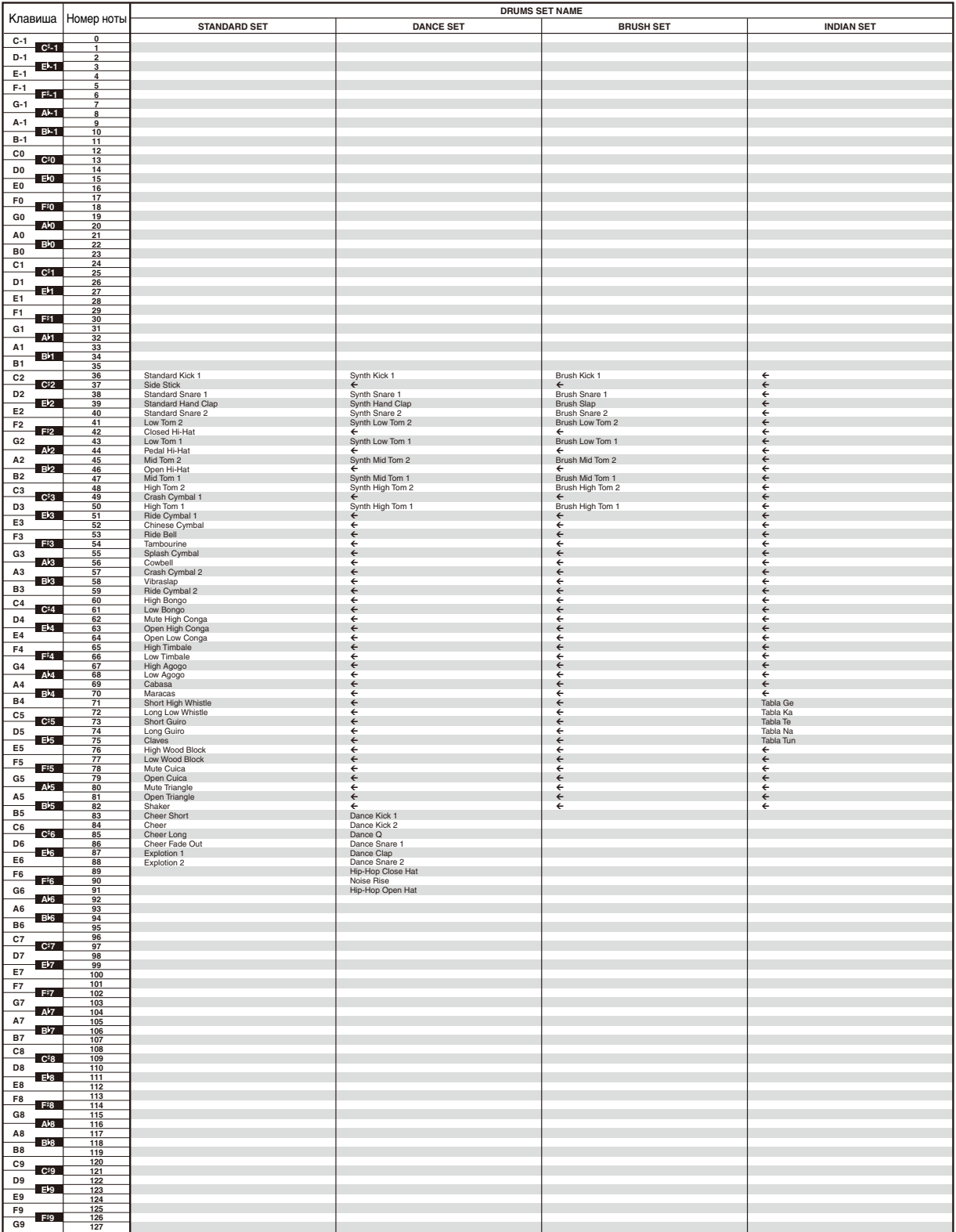

• Стрелка  $(\Leftarrow)$  означает тот же звук, что и в стандартном наборе «STANDARD SET».

## <span id="page-33-0"></span>**Список композиций**

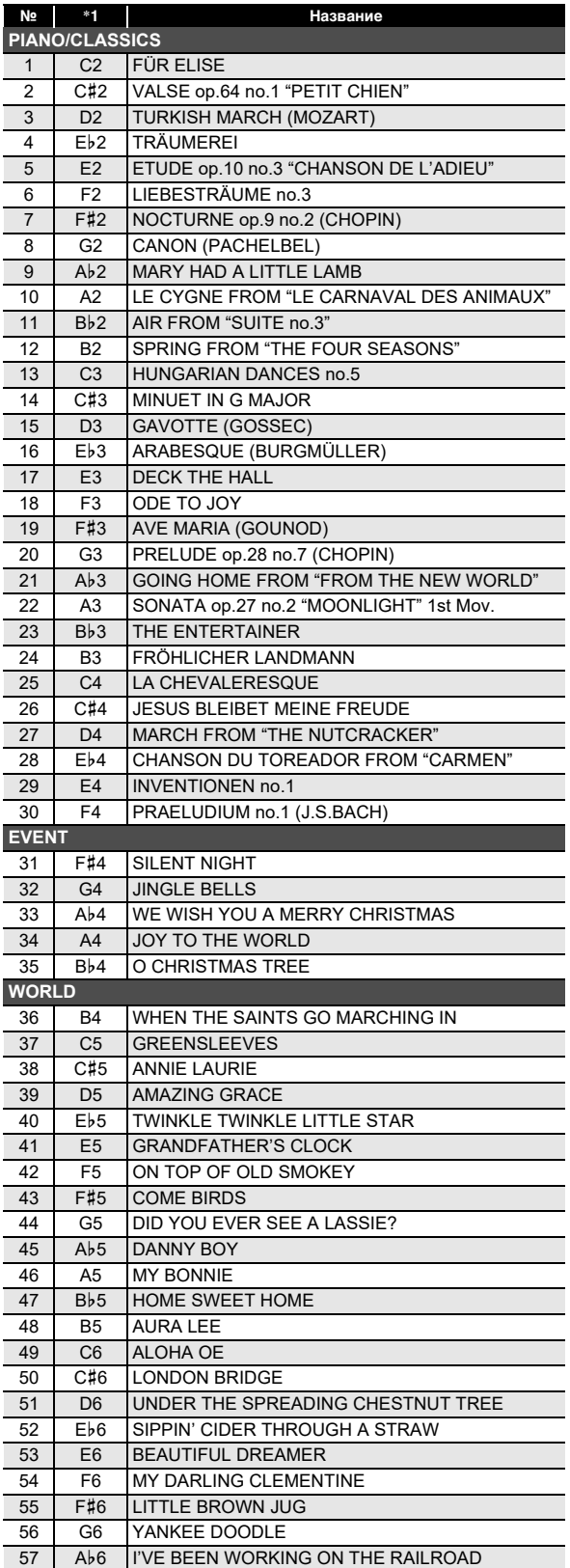

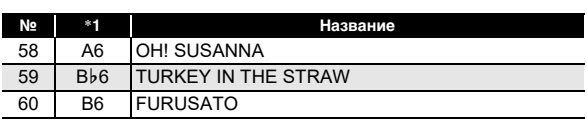

\*1. Название клавиши клавиатуры

## <span id="page-34-0"></span>**Список стилей**

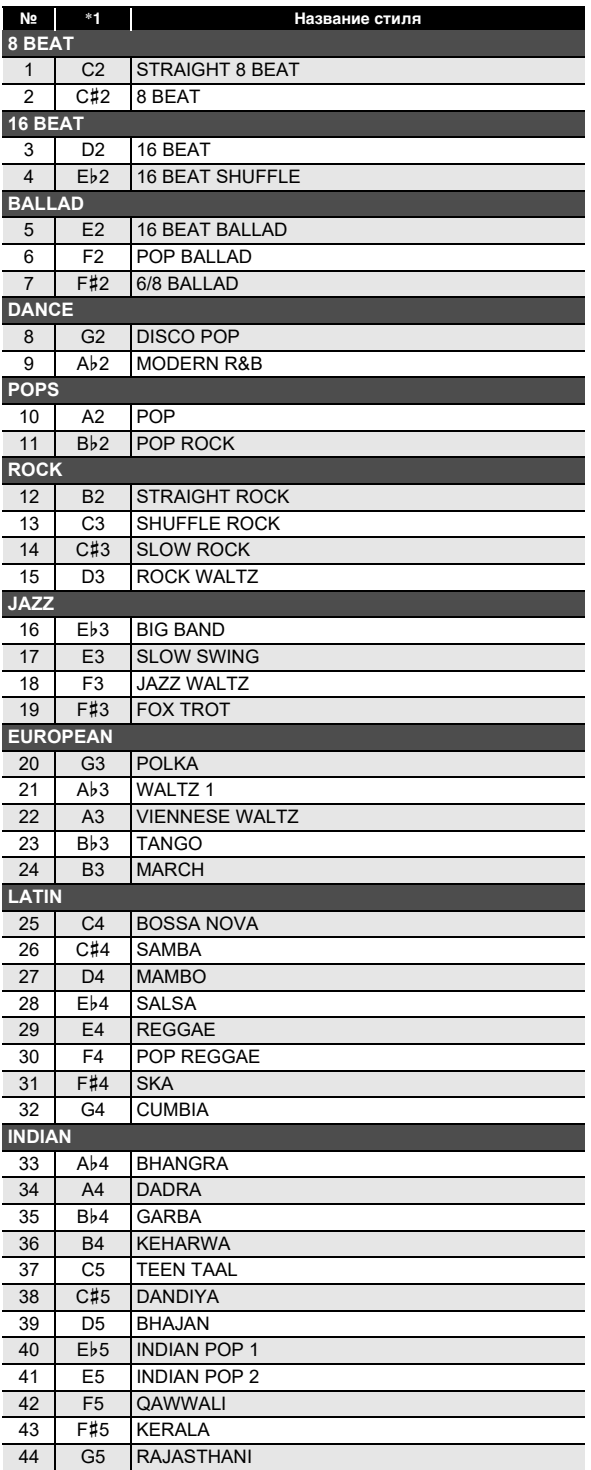

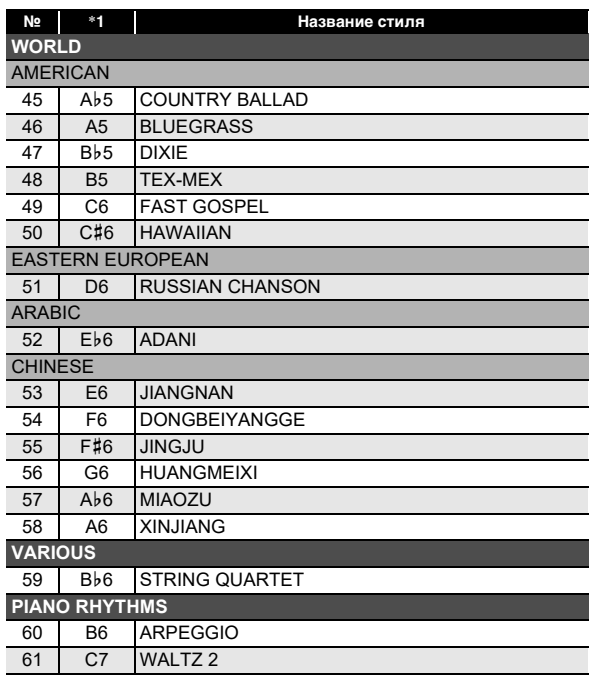

\*1. Название клавиши клавиатуры

### <span id="page-35-0"></span>**Указатель способов взятия аккордов**

#### ■ **Аккорды «FINGERED 1», «FINGERED 2»**

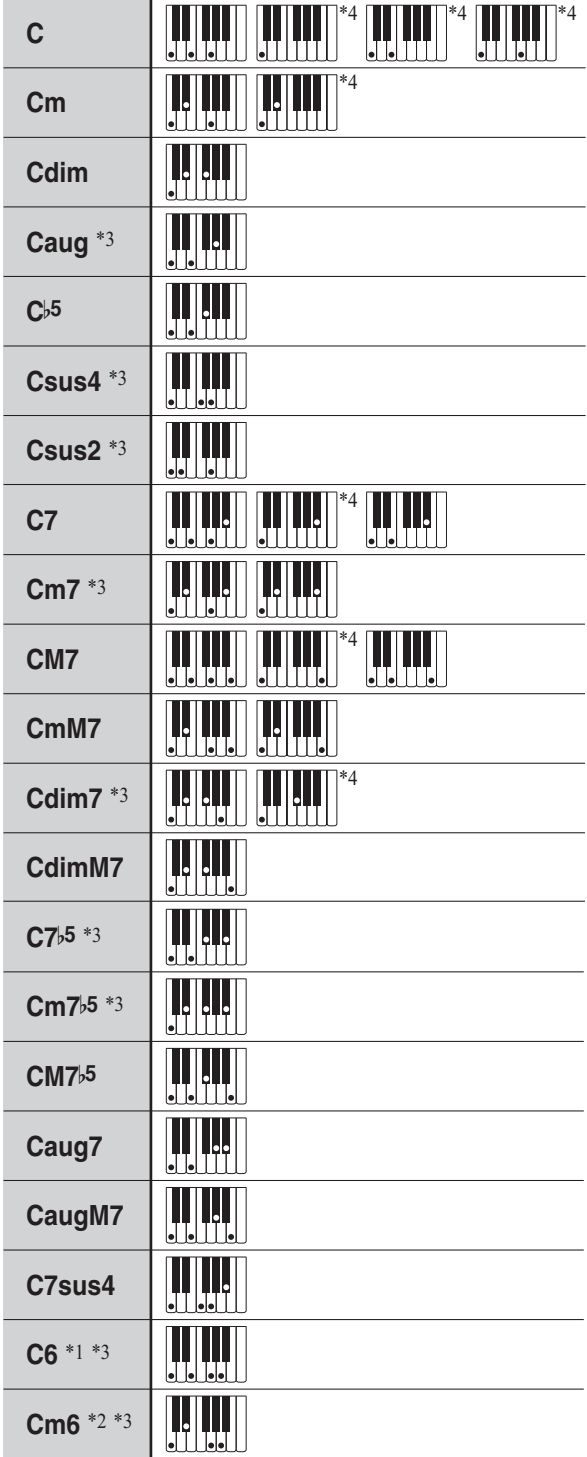

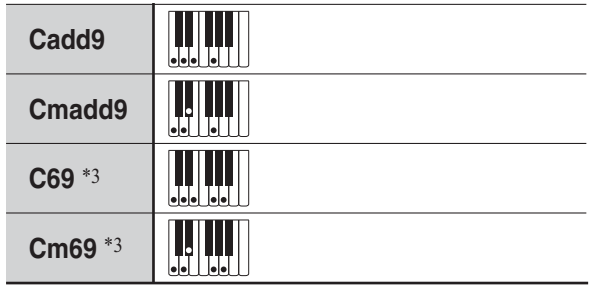

- \*1. В режиме «FINGERED 2» трактуется как Am7.
- \*2. В режиме «FINGERED 2» трактуется как Am7<sup>b5</sup>.
- \*3. Обращения в некоторых случаях не распознаются.
- \*4. Данный метод специально предназначен для взятия аккордов на синтезаторе и для обычной игры на клавишном инструменте не подходит.

#### ■ **«FINGERED ON BASS», «FULL RANGE CHORD»**

В дополнение к аккордам, берущимся в режимах «FINGERED 1» и «FINGERED 2», распознаются также аккорды, приведенные ниже.

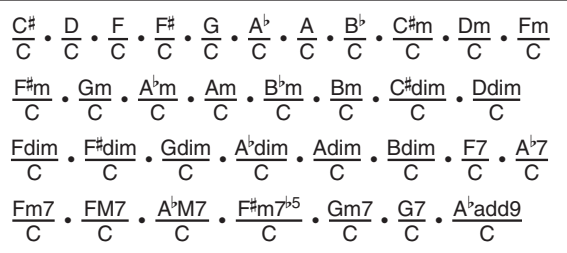

### **«ПРИМЕЧАНИЕ**

- В режиме «FINGERED ON BASS» нижняя из взятых нот трактуется как основной звук. Обращения не распознаются.
- Если в режиме «FULL RANGE CHORD» нижняя нота несколько отстоит от соседней, аккорд трактуется как аккорд с самостоятельным басом.
- В отличие от режимов «FINGERED 1», «2» и «FINGERED ON BASS» в режиме «FULL RANGE CHORD» для извлечения аккорда требуется нажать минимум на три клавиши.

### <span id="page-36-0"></span>**Примеры аккордов**

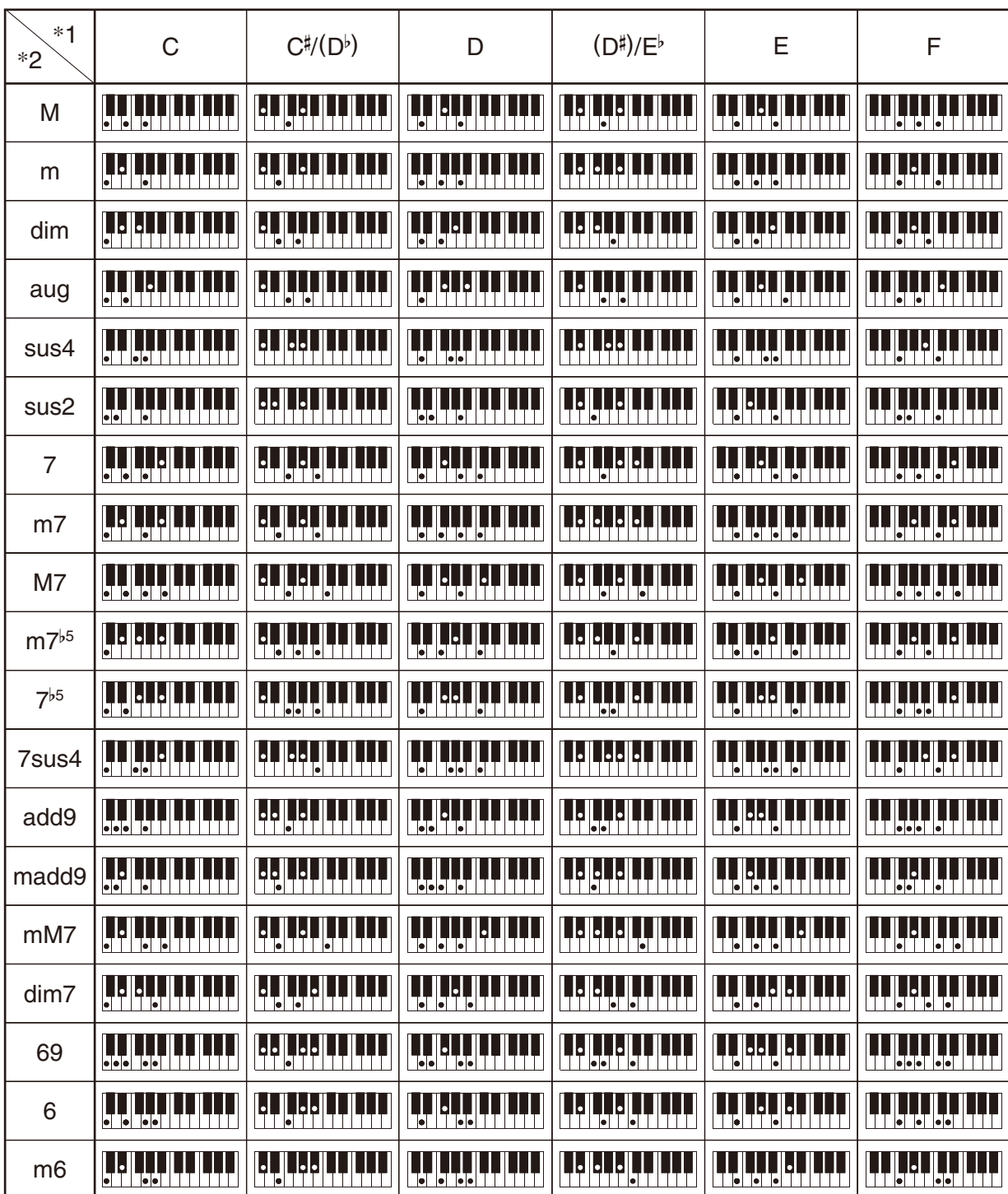

\*1. Корень аккорда. \*2. Тип аккорда

• Ввиду ограниченности диапазона взятия аккордов у этой модели взятие некоторых из аккордов, показанных выше, может быть невозможно.

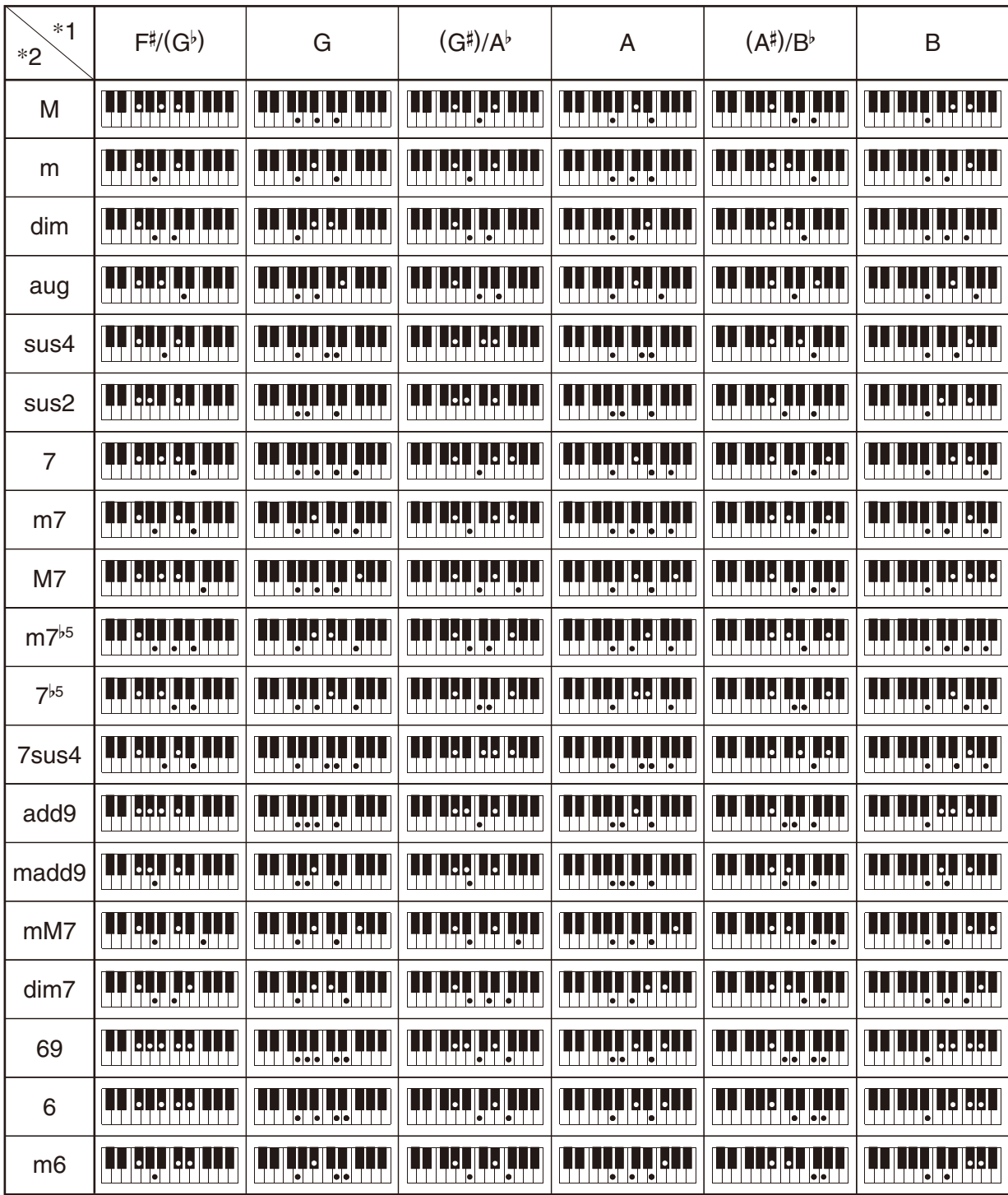

\*1. Корень аккорда. \*2. Тип аккорда

• Ввиду ограниченности диапазона взятия аккордов у этой модели взятие некоторых из аккордов, показанных выше, может быть невозможно.

**Model: CT-S100 Version : 1.0** Model: CT-S100

<span id="page-38-0"></span>**MIDI Implementation Chart MIDI Implementation Chart**

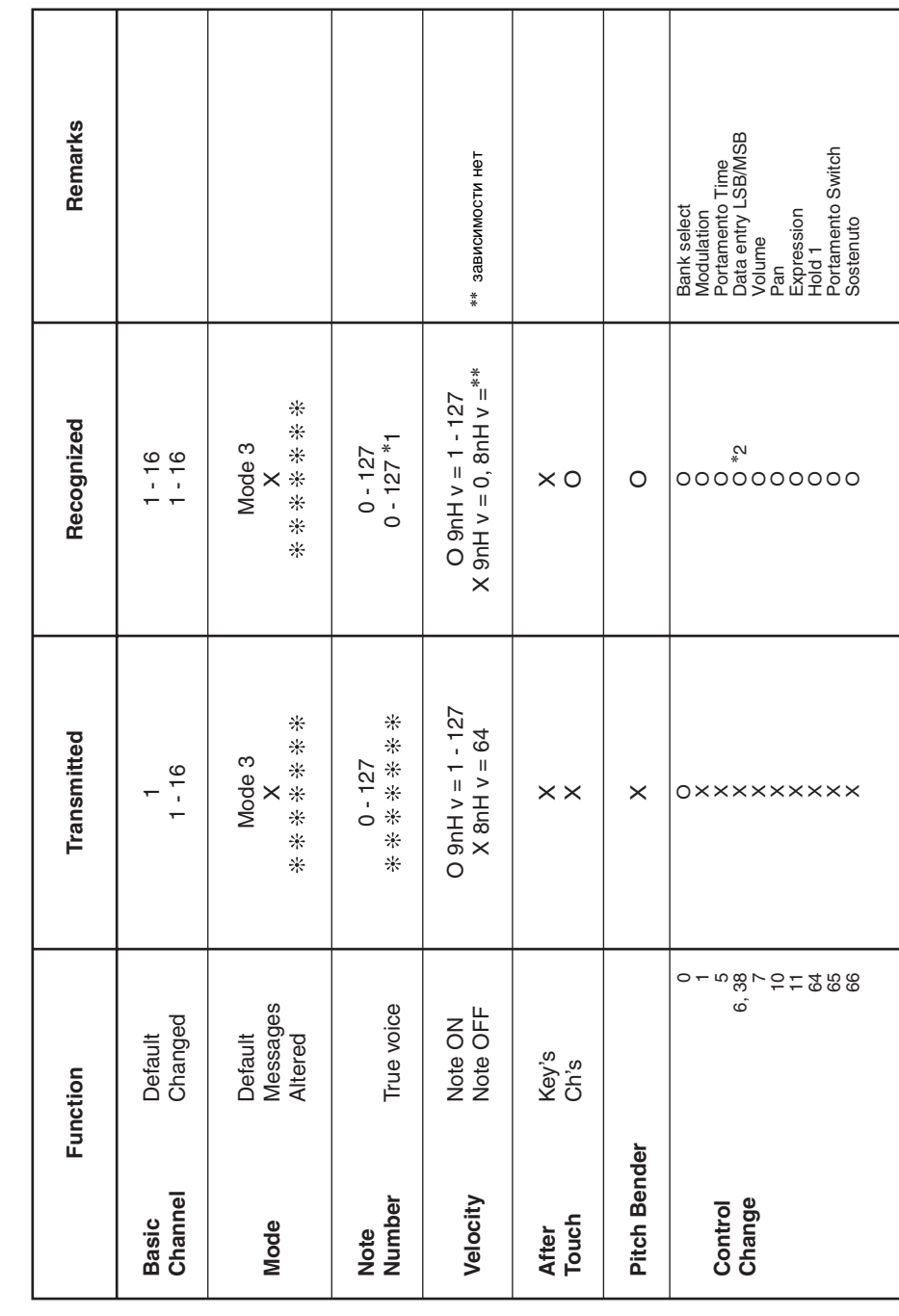

Version: 1.0

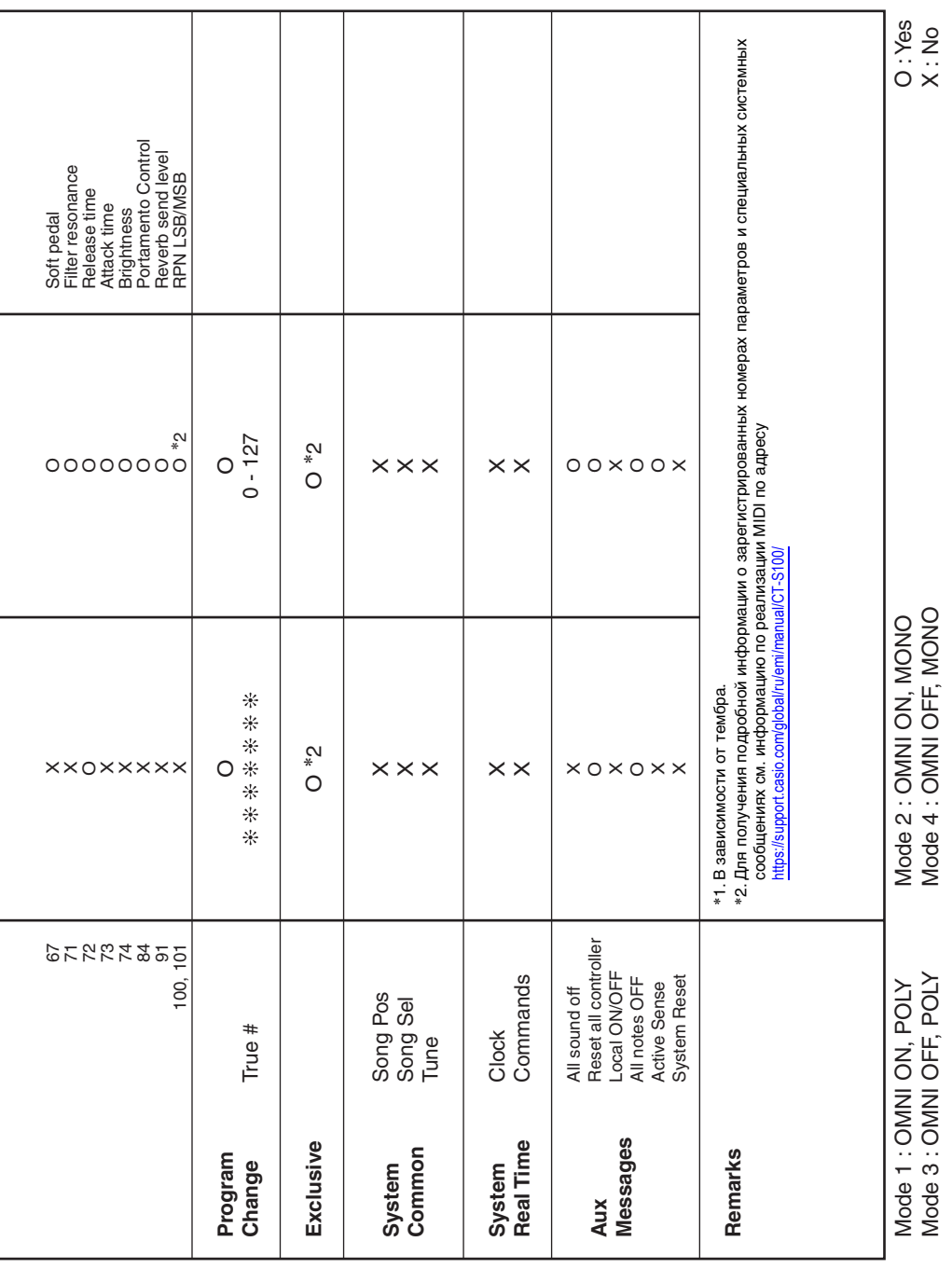

# **CASIO.**

**CASIO COMPUTER CO., LTD.** 6-2, Hon-machi 1-chome Shibuya-ku, Tokyo 151-8543, Japan

MA1909-A© 2019 CASIO COMPUTER CO., LTD.